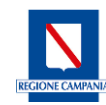

Direzione Generale per il Governo del Territorio

#### **BANDO PER L'ASSEGNAZIONE DI CONTRIBUTI AD INTEGRAZIONE DEI CANONI DI LOCAZIONE**

### **ANNUALITA' 2022**

Ai sensi e per gli effetti delle seguenti disposizioni:

- Legge 9 dicembre 1998 n. 431, art. 11 che ha istituito il Fondo Nazionale per il sostegno all'accesso alle abitazioni in locazione;
- D.M.LL.PP. 7 giugno 1999 con il quale sono stati stabiliti i requisiti minimi richiesti per beneficiare dei contributi integrativi per il pagamento dei canoni di locazione, nonché i criteri per la determinazione dei contributi stessi;
- D. MIMS del 13 luglio 2022, Fondo nazionale per il sostegno all'accesso alle abitazioni in locazione, riparto disponibilità 2022;
- Linee Guida regionali in materia di sostegno alla locazione, di cui alla delibera di Giunta della Regione Campania n. 26 del 24 gennaio 2023.

### **SI RENDE NOTO**

che dalle ore **10.00 del 5/04/2023** e **fino alle ore 14.00 del 10/05/2023** i soggetti in possesso dei requisiti e condizioni sotto elencati possono presentare domanda per ottenere i contributi per l'anno 2022 ad integrazione dei canoni di locazione, secondo quanto disposto dal presente bando e fino ad esaurimento delle risorse disponibili. Il contributo fa riferimento ai canoni di locazione versati dal 1° gennaio dell'anno 2022 e comunque dalla data di effettiva decorrenza del contratto di locazione, se questa è successiva al 1° gennaio 2022, fino al 31 dicembre 2022.

### **ART. 1– REQUISITI DI AMMISSIBILITA'**

- 1. Per beneficiare del contributo, **alla data di presentazione della domanda, per tutti i componenti del nucleo familiare** devono ricorrere le seguenti condizioni:
	- a. cittadinanza italiana o di uno Stato dell'Unione europea ovvero condizione di stranieri titolari di permesso di soggiorno UE per soggiornanti di lungo periodo ai sensi del decreto legislativo 8 gennaio 2007, n.3 (*Attuazione della direttiva 2003/109/CE relativa allo status di cittadini di Paesi terzi soggiornanti di lungo periodo*) o di stranieri regolarmente soggiornanti in possesso di permesso di soggiorno almeno biennale e che esercitano una regolare attività di lavoro subordinato o di lavoro autonomo ai sensi dell'articolo 40, comma 6, del decreto legislativo 25 luglio 1998, n.286 (*Testo unico delle disposizioni concernenti la disciplina dell'immigrazione e norme sulla condizione dello straniero*), ovvero di stranieri che, in base alla normativa statale, beneficiano di un trattamento uguale a quello riservato ai cittadini italiani ai fini dell'accesso ai servizi abitativi pubblici comunque denominati.
	- b. Residenza nella Regione Campania.
	- c. Assenza della piena titolarità nell'ambito della Regione Campania del diritto di proprietà, usufrutto, uso, abitazione su alloggio adeguato alle esigenze del nucleo familiare ai sensi dell'art. 6 del Regolamento 11/2019 e ss.mm.ii.
	- d. Possesso di un'attestazione ISEE ordinaria o corrente (non è ammissibile l'ISEE ristretto) valida alla data di presentazione della domanda, il cui importo ISEE (Indicatore della Situazione

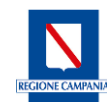

Direzione Generale per il Governo del Territorio

#### **BANDO PER L'ASSEGNAZIONE DI CONTRIBUTI AD INTEGRAZIONE DEI CANONI DI LOCAZIONE**

### **ANNUALITA' 2022**

Economica Equivalente) non superi:

- **per la Fascia "A"**, l'importo corrispondente a due pensioni minime INPS, pari a **€ 13.659,88** (circolare INPS 22 dicembre 2022, n. 135)
- **per la Fascia "B"**, l'importo corrispondente al limite per la decadenza dall'assegnazione degli alloggi ERP, ai sensi dell'art. 27 comma 3 lett. g) del Regolamento 11/2019 e ss.mm.ii, pari a **€ 22.500,00.**

Ai fini dell'Avviso dovrà essere indicato il valore riportato nell'ultima attestazione ISEE in corso di validità richiesta dal richiedente o da uno dei componenti del suo nucleo familiare prima della presentazione della domanda.

- e. Avere un'incidenza del canone annuo, al netto degli oneri accessori, sul valore ISE (Indicatore della Situazione Economica) risultante dall'attestazione ISEE di cui alla lett. d), non inferiore:
	- **• per la Fascia "A", al 14%** (CANONE/ISE  $\geq 0.14$ )
	- **per la Fascia "B"**, **al 24%** (CANONE/ISE ≥ 0,24)

(ai fini del calcolo dell'incidenza suddetta, in caso di ISE pari a € 0,00, lo stesso si assumerà convenzionalmente pari a € 0,01).

- f. Non essere assegnatari di alloggi di edilizia residenziale pubblica.
- 2. Inoltre, **il richiedente** deve risultare titolare per l'anno 2022 di un contratto di locazione per uso abitativo relativo ad un immobile sito in Regione Campania adibito ad abitazione principale, corrispondente alla residenza anagrafica del richiedente nel periodo di riferimento, regolarmente registrato, da allegare alla domanda, ed in regola con il pagamento annuale dell'imposta di registro salvo opzione della "cedolare secca", ai sensi dell'art. 3 del D.lgs. 23/2011.
- 3. In caso di contratto di locazione cointestato, la domanda potrà essere presentata da uno solo dei titolari del contratto, a pena di esclusione di tutte le domande presentate relative al medesimo contratto.

### **ART. 2 – CUMULABILITA' CON ALTRI CONTRIBUTI**

1. ll contributo ad integrazione del canone di locazione, di cui all'art. 11 della Legge 431/98, non può essere cumulato con altri benefici pubblici da qualunque Ente ed in qualsiasi forma erogati a titolo di sostegno abitativo relativi allo stesso periodo temporale, compresi i contributi straordinari per gli inquilini morosi incolpevoli, nonché la quota destinata all'affitto del reddito di cittadinanza di cui al D.L. 28 gennaio 2019 n. 4, convertito con modificazioni dalla Legge 28 marzo 2019 n. 26 e ss.mm.ii.

# **ART. 3 – MODALITÀ E TERMINE DI RICHIESTA DEL CONTRIBUTO E DI PRESENTAZIONE DELLE DOMANDE**

1. Il contributo deve essere richiesto esclusivamente dall'intestatario del contratto di locazione, appartenente al nucleo familiare residente nell'alloggio, unicamente tramite procedura *on line*, sulla piattaforma telematica della Regione Campania, reperibile al seguente indirizzo:

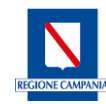

Direzione Generale per il Governo del Territorio

#### **BANDO PER L'ASSEGNAZIONE DI CONTRIBUTI AD INTEGRAZIONE DEI CANONI DI LOCAZIONE**

### **ANNUALITA' 2022**

### **[https://bandofitti2022.regione.campania.it/](https://bandofitti2022.regione.campania.it/0a2a0585-8732-15d1-8187-32ef05070001)0a2a0585-8732-15d1-8187-32ef05070001**

Ai fini della registrazione in piattaforma il richiedente deve autenticarsi:

- con Sistema Pubblico di Identità Digitale (SPID)
- con Carta di Identità Elettronica (CIE)
- con Carta Nazionale dei Servizi (CNS)
- 2. Una volta registrato, il richiedente compila la domanda *on line* inserendo i dati richiesti dal sistema. Nella fase di compilazione, la domanda può essere salvata e modificata dal richiedente una o più volte, fino all'invio della stessa. Successivamente all'invio, la domanda potrà essere solo eliminata ed eventualmente ripresentata fino alla data di chiusura del bando. La data di eliminazione della domanda è certificata dal sistema informatico. Le domande eliminate dall'utente in piattaforma non avranno alcun valore ai fini dell'Avviso. L'indirizzo di posta elettronica presente in domanda potrà essere utilizzato dall'Amministrazione per eventuali comunicazioni con l'utente.
- 3. Alla domanda deve essere allegata, a pena di esclusione, copia integrale del contratto di affitto regolarmente registrato e documento che attesti la registrazione del contratto scannerizzati esclusivamente nei seguenti formati: pdf, jpeg, jpg, png (ogni singolo allegato non deve superare la dimensione di 5 megabyte). Il richiedente deve allegare tutte le pagine in modo leggibile e completo. E' obbligatorio allegare tutti i contratti di locazione per i quali si intende chiedere il contributo relativo all'annualità 2022, anche se riferiti allo stesso alloggio o ad alloggi diversi.
- 4. Le domande presentate secondo modalità difformi non saranno prese in considerazione.
- 5. La data di presentazione della domanda è certificata dal sistema informatico attraverso la generazione di una ricevuta che ne attesta il corretto invio. Nella ricevuta sono indicati: i riferimenti del richiedente, la data e l'ora di trasmissione, il comune di residenza, il numero identificativo della domanda. Allo scadere del termine utile per la presentazione, il sistema informatico non permetterà più l'invio della domanda.
- 6. Tutte le dichiarazioni rese nella domanda mediante la piattaforma telematica hanno valore di dichiarazioni rese ai sensi del D.P.R. 445/2000 e ss.mm.ii. Il richiedente dichiara nella domanda di essere a conoscenza della possibilità che siano eseguiti controlli diretti ad accertare la veridicità delle informazioni fornite ai sensi degli articoli 46, 47, 71 e 72 del D.P.R. n. 445/2000.
- 7. I tutori, i curatori e gli amministratori di sostegno possono essere abilitati ad operare sulla Piattaforma in nome e per conto dei soggetti rappresentati, inviando apposita richiesta di autorizzazione, a mezzo PEC all'indirizzo: dg5009.uod03@pec.regione.campania.it o a mezzo raccomandata a.r. alla Giunta Regionale della Campania Governo del Territorio DG. 50.09.03, 80143 Napoli – Centro Direzionale, Isola A6.
- 8. Per segnalare eventuali criticità e richiedere assistenza tecnica o amministrativa dal 5/04/2023 e fino alla data di chiusura dei termini per la presentazione delle domande, sarà possibile scrivere alla seguente mail dedicata: [bandofitti@regione.campania.it.](mailto:bandofitti@regione.campania.it) Non sarà data risposta a richieste di informazioni generiche, reperibili sul portale regionale dell' Assessorato al Governo del Territorio e nelle FAQ.

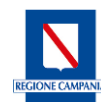

Direzione Generale per il Governo del Territorio

#### **BANDO PER L'ASSEGNAZIONE DI CONTRIBUTI AD INTEGRAZIONE DEI CANONI DI LOCAZIONE**

#### **ANNUALITA' 2022**

9. È consentito avvalersi del supporto dei sindacati, dei patronati o dei Centri di Assistenza Fiscale per la compilazione della domanda ma resta obbligatorio l'utilizzo delle credenziali personali SPID/CIE/CNS del soggetto richiedente.

### **ART. 4 – CASI PARTICOLARI**

- 1. In caso di valore ISE, risultante dall'Attestazione ISEE di cui all'art. 1 comma 1 lett. d), di importo inferiore al canone di locazione annuo, è necessario dichiarare nella domanda di partecipazione la fonte integrativa di sostentamento economico ed in particolare:
	- a. nel caso in cui il richiedente riceva aiuto economico da parte di una persona fisica (es. figli, genitori, parenti, amici) deve indicare nella domanda il nome, il cognome e il Codice Fiscale del soggetto che presta l'aiuto economico e la quantificazione della somma ricevuta nell'anno 2022;
	- b. nel caso in cui il richiedente riceva aiuto economico da parte di persone giuridiche (come enti o associazioni benefiche), deve indicare la denominazione, Codice Fiscale/Partita IVA dell'Ente, nonché la quantificazione della somma ricevuta nell'anno 2022;
	- c. nel caso in cui il richiedente ed il suo nucleo familiare siano presi in carico dai Servizi Sociali deve indicare l'Ufficio comunale di riferimento.
- 2. In alternativa ai casi indicati dal precedente comma 1 lett. a), b) e c), il richiedente dichiara che il valore ISE risultante dall'Attestazione ISEE di cui all'art. 1 lett. d) si riferisce ad una condizione di difficoltà transitoria e già superata.

### **ART. 5 - CALCOLO DEL CONTRIBUTO**

- 1. Il contributo teorico è calcolato sulla base dell'incidenza del canone annuo, al netto degli oneri accessori, sul valore ISE risultante dall'Attestazione ISEE di cui all'art. 1 comma 1 lett. d)
	- per la fascia A: il contributo è pari alla differenza tra il canone annuo e l'importo corrispondente al 14% dell'ISE [(CANONE - (ISE x 0,14)], rapportato ai mesi di effettiva validità del contratto nel periodo di riferimento;
	- per la fascia B: il contributo è pari alla differenza tra il canone annuo e l'importo corrispondente al 24% dell'ISE [(CANONE - (ISE x 0,24)], rapportato ai mesi di effettiva validità del contratto nel periodo di riferimento.
- 2. Il contributo massimo erogabile è pari ad € 2.000,00 per la Fascia A e ad € 1.800,00 per la Fascia B e non può in ogni caso superare l'importo del canone annuo.
- 3. Il contributo minimo è pari ad € 100,00. Pertanto, qualora il contributo teorico calcolato ai sensi del precedente comma 1 risulti inferiore a tale importo sarà arrotondato comunque ad € 100,00.
- 4. Al fine di soddisfare una platea più vasta di beneficiari, potranno essere erogati importi corrispondenti ad una percentuale inferiore al 100% del contributo spettante, fino ad un minimo del 50% del contributo spettante. In tal caso, indipendentemente dal numero di domande pervenute per

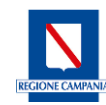

Direzione Generale per il Governo del Territorio

#### **BANDO PER L'ASSEGNAZIONE DI CONTRIBUTI AD INTEGRAZIONE DEI CANONI DI LOCAZIONE**

#### **ANNUALITA' 2022**

ciascuna Fascia, si erogherà una percentuale ridotta dell'importo spettante sia per la Fascia A che per la Fascia B. Si applicherà in ogni caso quanto disposto dal precedente comma 3.

- 5. Agli ultimi classificati di ciascuna graduatoria comunale sarà assegnato un importo ridotto, corrispondente al residuo del riparto comunale, purché non inferiore ad € 100,00.
- 6. Qualora il soggetto richiedente nel 2022 abbia trasferito la propria residenza in uno o più alloggi differenti (anche nell'ambito di diversi Comuni della Regione Campania), il contributo è calcolato tenendo conto di tutti i contratti di locazione regolarmente registrati e dei vari canoni riferiti ai diversi alloggi, rapportati al periodo di effettiva vigenza dei contratti, fermo il possesso dei requisiti di cui all'art.1.

### **ART. 6 - CONTROLLO DICHIARAZIONI**

- 1. Ai fini dell'ammissibilità della domanda, la Regione, anche avvalendosi dei sistemi informativi/telematici dell'INPS, verifica la veridicità dei valori ISEE ed ISE dichiarati dal richiedente. Qualora i suddetti valori non corrispondano a quelli risultanti dalle verifiche, sarà preso in considerazione esclusivamente il valore verificato con l'INPS, sulla base del quale saranno ricalcolati automaticamente il punteggio, la posizione in graduatoria e l'importo del contributo. Qualora i valori ISEE ed ISE verificati con l'INPS superino le soglie previste dal Bando, la domanda sarà esclusa.
- 2. Ai fini dell'ammissibilità della domanda la Regione verifica la veridicità del valore del canone dichiarato dal richiedente. Qualora il suddetto valore non corrisponda a quello risultante dalle verifiche, sarà preso in considerazione esclusivamente il valore verificato dalla Regione, sulla base del quale sarà ricalcolato automaticamente il punteggio, la posizione in graduatoria e l'importo del contributo. Qualora l'incidenza del canone annuo verificato dalla Regione sul valore ISE superi, ai sensi dell'art. 1 comma 1 lett. e), le soglie previste dal Bando, la domanda sarà esclusa.
- 3. Relativamente alla quota destinata all'affitto del reddito di cittadinanza di cui al D.L. 28 gennaio 2019 n. 4, convertito con modificazioni dalla Legge 28 marzo 2019 n. 26 e ss.mm.ii., la Regione comunicherà all'INPS la lista dei beneficiari successivamente all'erogazione dei contributi, ai fini della compensazione sul reddito di cittadinanza per la quota destinata all'affitto.
- 4. La domanda sarà esclusa qualora sia accertata l'assenza di uno o più dei requisiti di accesso di cui all'art. 1 del presente Bando, ferme le sanzioni previste in caso di dichiarazioni mendaci.
- 5. **Saranno inoltre escluse le domande presentate da soggetti diversi dal titolare del contratto di locazione**.
- 6. Ai sensi dell'art. 71 del DPR. 445/2000 la Direzione Generale Governo del territorio effettuerà idonei controlli, anche a campione, in misura proporzionale al rischio, all'entità del beneficio, al numero delle domande pervenute e nei casi di ragionevole dubbio, sulla veridicità delle dichiarazioni rese ai sensi degli articoli 46 e 47 del citato DPR. 445/2000, anche successivamente all'erogazione dei contributi per i quali siano state rese le dichiarazioni. Qualora dal suddetto controllo emerga la non veridicità del contenuto della dichiarazione, il dichiarante decade dai benefici eventualmente conseguenti al

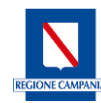

Direzione Generale per il Governo del Territorio

#### **BANDO PER L'ASSEGNAZIONE DI CONTRIBUTI AD INTEGRAZIONE DEI CANONI DI LOCAZIONE**

#### **ANNUALITA' 2022**

provvedimento emanato sulla base della dichiarazione non veritiera ed è obbligato alla restituzione dei contributi eventualmente già percepiti, ferme le sanzioni previste in caso di dichiarazioni mendaci.

7. La Regione si riserva di trasmettere agli Uffici territoriali della Guardia di Finanza gli elenchi dei beneficiari per i quali ritenga necessaria una più attenta valutazione, soprattutto nei casi in cui il valore ISE sia notevolmente inferiore al canone di locazione annuo.

### **ART. 7 - SOCCORSO ISTRUTTORIO**

- 1. Qualora la Regione ravvisi la necessità di richiedere un'integrazione documentale delle domande presentate, provvederà a pubblicare, con provvedimento della Direzione generale per il Governo del Territorio, l'elenco delle domande da integrare.
- 2. I richiedenti inseriti nel suddetto elenco potranno presentare le integrazioni documentali richieste dalla Direzione Generale per il Governo del Territorio entro il termine indicato nel provvedimento di cui al comma 1, unicamente tramite procedura *on line*, sulla piattaforma telematica della Regione Campania, seguendo le indicazioni contenute nella piattaforma telematica.
- 3. **Non saranno prese in esame le integrazioni documentali presentate in modalità diverse**.

### **ART. 8 - FORMAZIONE GRADUATORIE**

- 1. La selezione dei beneficiari avverrà mediante la formulazione di una graduatoria provvisoria su base comunale in funzione della residenza dei richiedenti alla data di presentazione della domanda, articolata nelle due diverse fasce A e B, secondo l'ordine crescente dei valori ISEE, accertati ai sensi dell'art.6.
- 2. A parità di punteggio, avranno precedenza le domande con canone di locazione annuo più elevato.
- 3. In caso di ulteriore parità costituiscono criteri preferenziali per la concessione del contributo le seguenti condizioni, che devono essere possedute alla data di presentazione della domanda, elencate in ordine di priorità:
	- **a.** presenza all'interno del nucleo familiare di almeno un componente affetto da handicap, invalidità o minorazioni congenite o acquisite ai sensi dell'Allegato 3 del D.P.C.M. 5 dicembre 2013, n. 159 (la cui condizione sia certificata da struttura pubblica) o di un componente preso in carico dai servizi sociali o dalle competenti aziende sanitarie locali per l'attuazione di un progetto assistenziale individuale;
	- **b.** presenza all'interno del nucleo familiare di almeno un componente ultrasettantenne;
	- **c.** presenza all'interno del nucleo familiare di almeno un minore;
	- **d.** famiglia monogenitoriale.
	- **e.** maggior numero di componenti del nucleo familiare.

Permanendo la parità, la posizione in graduatoria è determinata dal valore crescente di sorteggio attribuito a ciascuna domanda posta in ordine alfabetico, derivante da una sequenza prodotta da un generatore pubblico di numeri casuali.

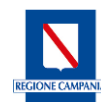

Direzione Generale per il Governo del Territorio

#### **BANDO PER L'ASSEGNAZIONE DI CONTRIBUTI AD INTEGRAZIONE DEI CANONI DI LOCAZIONE**

#### **ANNUALITA' 2022**

- 4. Alla FASCIA A e alla FASCIA B sono riservate rispettivamente il 98% e il 2% delle risorse assegnate per l'anno 2022, al netto delle eventuali somme riservate al Fondo per l'emergenza abitativa di cui all'art. 4 comma 1 delle Nuove Linee Guida regionali in materia di sostegno alla locazione, DGR n. 26 del 24/01/2023.
- 5. Ove in una delle due graduatorie risultassero economie, le stesse saranno utilizzate per l'altra graduatoria.
- 6. La graduatoria provvisoria sarà suddivisa negli elenchi delle domande ammissibili e delle domande inammissibili.
- 7. Detta graduatoria, con l'indicazione del Responsabile del procedimento, è pubblicata sul BURC e sul portale regionale dell'Assessorato al Governo del Territorio.
- 8. La pubblicazione sul BURC degli elenchi di cui al comma 6 della graduatoria provvisoria sostituisce la comunicazione personale di cui agli artt. 8 e 10 *bis* della Legge 241/90 e ss.mm.ii.
- 9. Entro 15 giorni dalla pubblicazione della graduatoria provvisoria sul BURC, gli interessati possono presentare OPPOSIZIONE avverso la suddetta graduatoria esclusivamente tramite Posta Elettronica Certificata al seguente indirizzo: **[dg5009.uod03@pec.regione.campania.it,](mailto:dg5009.uod03@pec.regione.campania.it)** indicando nell'oggetto: "*cognome e nome del richiedente – numero di domanda – opposizione alla graduatoria provvisoria contributo affitto 2022*". L'opposizione deve contenere le motivazioni per le quali il richiedente ritiene errata la propria collocazione nella graduatoria provvisoria, eventualmente allegando la documentazione necessaria. **Le opposizioni che perverranno oltre la data di scadenza o in diversa modalità non saranno prese in esame**.
- 10. La pubblicazione sul BURC dell'esito delle opposizioni sostituisce la comunicazione personale di cui agli artt. 8 e 10 bis della Legge 241/90 e ss.mm.ii.
- 11. All'esito delle opposizioni la Direzione Generale per il Governo del Territorio approva, con Decreto Dirigenziale, la Graduatoria Definitiva su base comunale e la pubblica sul BURC.

### **ART. 9 - EROGAZIONE CONTRIBUTI**

- 1. Le risorse complessivamente disponibili per l'annualità 2022 vengono ripartite tra le graduatorie comunali in proporzione alla somma dei contributi **da erogare per ciascun Comune**, calcolati ai sensi del precedente art. 5 commi 1, 2 e 3.
- 2. Sulla base della ripartizione comunale, la Regione provvede direttamente all'erogazione dei contributi a favore dei beneficiari, secondo l'ordine di graduatoria, per l'importo spettante ad ognuno di essi, fino ad esaurimento dei fondi assegnati a ciascun comune.
- 3. Il contributo fa riferimento ai canoni di locazione versati dal 1° gennaio dell'anno 2022 e comunque dalla data di effettiva decorrenza del contratto di locazione, se questa è successiva al 1° gennaio 2022, fino al 31 dicembre 2022. Il contributo medesimo verrà calcolato sulla base delle mensilità intere maturate: a tal fine le frazioni di mese inferiori o uguali a 15 giorni non saranno prese in considerazione

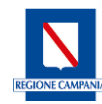

Direzione Generale per il Governo del Territorio

#### **BANDO PER L'ASSEGNAZIONE DI CONTRIBUTI AD INTEGRAZIONE DEI CANONI DI LOCAZIONE**

#### **ANNUALITA' 2022**

mentre saranno valutate come mese intero le frazioni uguali o superiori a 16 giorni.

- 4. L'erogazione del contributo a favore di soggetti i cui nuclei familiari sono inseriti nelle graduatorie vigenti per l'assegnazione di alloggi di edilizia residenziale pubblica non pregiudica in alcun modo la posizione acquisita da tali soggetti nelle suddette graduatorie, né l'eventuale presentazione di future domande per l'assegnazione di alloggi di Edilizia Residenziale Pubblica.
- 5. Le somme spettanti a ciascun beneficiario sono erogate esclusivamente mediante accredito su c/c bancari o postali accesi presso Istituti di credito o presso Poste italiane, o su carte prepagate ricaricabili dotate di codice IBAN, purché intestati o cointestati al richiedente. **Non è possibile erogare il contributo su carte prepagate ricaricabili non dotate di codice IBAN, né su libretti postali di qualsivoglia tipologia**.
- 6. In caso di decesso del beneficiario, il contributo sarà assegnato al soggetto che succede nel rapporto di locazione ai sensi dell'art. 6 della Legge n. 392/1978. In mancanza il contributo sarà versato agli eredi individuati in base alla disciplina civilistica. I soggetti che succedono nel rapporto di locazione ovvero gli eredi devono presentare esclusivamente tramite Posta Elettronica Certificata al seguente indirizzo: [dg5009.uod03@pec.regione.campania.it](mailto:dg5009.uod03@pec.regione.campania.it) apposita istanza corredata dalla documentazione richiesta per attestare il subentro nel contratto ovvero la successione (reperibile al seguente link: https://www.territorio.regione.campania.it/news-blog/fitti-2021-comunicazioni).
- 7. Ogni eventuale rettifica dei dati relativi al conto corrente dovrà essere eseguita autonomamente dal soggetto che ha presentato domanda, accedendo in Piattaforma con le proprie credenziali SPID/CIE/CNS e sostituendo il codice IBAN mediante l'apposita funzionalità, entro il termine comunicato dalla Regione.

### **ART. 10 - INFORMATIVA PER IL TRATTAMENTO DEI DATI PERSONALI**

A norma degli artt. 13 e 14 del Regolamento (UE) 2016/679 (Regolamento Generale sulla Protezione dei Dati) e delle disposizioni attuative di cui al D. Lgs 10 agosto 2018, n. 101 e della DGR n.466 del 17/07/2018, La informiamo che ai sensi dell'art.16 del TFUE e dell'art.8 della Carta dei diritti fondamentali dell'Unione Europea, ogni persona ha diritto alla protezione dei dati di carattere personale che la riguardano, a prescindere dalla nazionalità o residenza. I dati devono essere trattati secondo il principio di lealtà, per finalità determinate e in base al consenso della persona interessata o ad altro fondamento legittimo previsto dalla legge.

### **TITOLARE DEL TRATTAMENTO**

#### *Art.13, par.1, lett.a*

Conformemente a quanto previsto dal Regolamento (UE) 2016/679, Titolare del Trattamento è la Giunta Regionale della Regione Campania. La U.O.D 50.09.03 della Direzione Generale Governo del Territorio (nel seguito per brevità "Titolare"), con sede in Centro Direzionale di Napoli IS. A6 0817967132 – dg5009.uod03@pec.regione.campania.it, in qualità di Titolare Delegato al trattamento ai sensi della D.G.R.C. n. 466 del 17.07.2018, Le rilascia le informazioni relative al trattamento che verrà effettuato, di

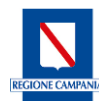

Direzione Generale per il Governo del Territorio

#### **BANDO PER L'ASSEGNAZIONE DI CONTRIBUTI AD INTEGRAZIONE DEI CANONI DI LOCAZIONE**

#### **ANNUALITA' 2022**

seguito analiticamente descritto, in relazione ai Suoi dati personali o a quelli del soggetto del quale Lei esercita la rappresentanza legale, nonché ai diritti che potrà in qualsiasi momento esercitare. I Suoi dati saranno trattati secondo i principi di liceità, correttezza, trasparenza, sicurezza e riservatezza. Il trattamento sarà svolto in forma prevalentemente non automatizzata, nel rispetto di quanto previsto dall'art. 32 del GDPR 2016/679, ad opera di soggetti appositamente incaricati e in ottemperanza a quanto previsto dall'art. 29 GDPR 2016/679. I dati personali che trattiamo vengono acquisiti e conservati nei supporti di memorizzazione dei personal computer in uso alle Persone autorizzate al trattamento e sono protetti da misure di sicurezza garantite dalla Direzione Generale per la Ricerca Scientifica. L'accesso a tali mezzi del trattamento è consentito solo a soggetti incaricati direttamente dal Titolare. Tale accesso è strettamente personale e avviene mediante l'utilizzo di credenziali di autenticazione unicamente in possesso dei singoli utenti. I dati personali sono inoltre conservati anche su supporti cartacei, adeguatamente custoditi e protetti da indebiti accessi da parte di soggetti non a ciò autorizzati.

### **DATA PROTECTION OFFICER**

### *Art.13, par.1, lett.b*

Le rendiamo noti, inoltre, i dati di contatto del Responsabile della Protezione Dati: nominativo Dott. Vincenzo Fragomeni, nomina con D.P.G.R.C. n. 55 del 09/03/2021 tel. 0817962303, e-mail dpo@regione.campania.it. – pec: dpo@pec.regione.campania.it.

### **FINALITÀ SPECIFICHE DEL TRATTAMENTO DEI DATI PERSONALI**

#### *Art.13, par.1, lett.c*

I dati personali da Lei forniti, o in uso presso la UOD 03 "Rigenerazione Urbana e Territoriale – Politiche Abitative" della Direzione Generale Governo del Territorio saranno trattati secondo i principi di cui all'art.5 del G.D.P.R. 2016/679. I dati personali da Lei forniti o direttamente acquisiti - tramite altri uffici della Giunta, dalle altre Amministrazioni Pubbliche competenti ratione materiae, da altri enti pubblici non economici o enti di diritto pubblico ecc. – sono necessari per l'espletamento dell'attività di competenza come di seguito: Attività amministrative connesse alla procedura di selezione dei beneficiari per l'erogazione di contributi relativi al Fondo Nazionale per il sostegno all'affitto, ai sensi dell'art. 11 della legge 431 del 1998.

### **BASE GIURIDICA**

### *Art.13, par.1, lett.d*

Il trattamento dei Suoi dati personali per la finalità di cui al paragrafo precedente si fonda sulla base legittima prevista dal Regolamento GDPR 679/2016 all'art. 6, par. 1, lett. c ("*il trattamento è necessario per adempiere un obbligo legale al quale è soggetto il titolare del trattamento*") e all'art. 6, par. 1, lett. e) ("*il trattamento è necessario per l'esecuzione di un compito di interesse pubblico o connesso all'esercizio di pubblici poteri di cui è investito il titolare del trattamento*").

Il trattamento è altresì legittimo sulla base di quanto previsto dal Decreto Legislativo 10 agosto 2018, n. 101.

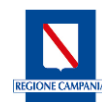

Direzione Generale per il Governo del Territorio

#### **BANDO PER L'ASSEGNAZIONE DI CONTRIBUTI AD INTEGRAZIONE DEI CANONI DI LOCAZIONE**

#### **ANNUALITA' 2022**

### **NATURA E CATEGORIA DEI DATI PERSONALI TRATTATI**

### *Artt.4, 9 e 10*

Costituiscono oggetto di trattamento i seguenti dati personali, da Lei forniti o acquisiti con le modalità riportate in precedenza, inerenti all'erogazione della prestazione richiesta:

a. Dati comuni identificativi (es. nome, cognome, indirizzo fisico, nazionalità, provincia e comune di residenza, telefono fisso e/o mobile, codice fiscale, indirizzo/i, e-mail, ecc.);

- b. Dati relativi alla composizione del nucleo familiare;
- c. Numero del contratto di locazione registrato e relativo importo;
- d. Dati catastali;

e. Importo ISE e ISEE con indicazione della data e del soggetto cui è stato rilasciato;

f. dati relativi a soggetti terzi che prestano eventuale aiuto economico;

g. Indicazione dati anagrafici e/o dati relativi alla salute (articoli 9 e 10 del Regolamento) dei componenti del nucleo familiare, ultrasettantenni, minori, o affetti da handicap, invalidità o minorazioni congenite o acquisite, ai sensi dell'Allegato 3 del D.P.C.M. 5 dicembre 2013, n. 159, la cui condizione sia certificata da struttura pubblica ovvero di componenti presi in carico dai servizi sociali o dalle competenti aziende sanitarie locali per l'attuazione di un progetto assistenziale individuale;

h. Categorie particolari di dati personali, ai sensi degli articoli 9 e 10 del Regolamento.

Il trattamento delle particolari categorie di dati personali di cui alla precedenti lettere g) e h) è necessario in quanto rilevante per il perseguimento dei fini istituzionali dell'Amministrazione ai sensi dell'articolo 2 sexties, comma 2, lettere a,b,c del D. Lgs. 196/2003 così come modificato dal D.lgs. 101/2018.

### **MANCATA COMUNICAZIONE DEI DATI PERSONALI E CONSEGUENZE DEL RIFIUTO**

### *Art.13, par.2, lett.e*

Il conferimento dei Suoi dati personali relativi alle finalità sopra indicate ai punti a), b), c), d), e), f), g), e h) ha natura obbligatoria (in quanto indispensabile ai fini dell'adempimento delle finalità istituzionali cui è preposto il Titolare); senza di esso, il Titolare non può dar luogo all'esecuzione dei suoi compiti con pregiudizio per l'erogazione delle prestazioni connesse.

### **DESTINATARI (o CATEGORIE DI DESTINATARI) DI DATI PERSONALI**

### *Art.13, par.1, lett.e*

I Suoi dati personali non saranno diffusi. Potranno essere trattati solo da responsabili del trattamento o da dipendenti, collaboratori e consulenti che hanno ricevuto specifiche ed adeguate istruzioni ed apposite autorizzazioni. Le categorie di destinatari cui potranno essere comunicati i suoi dati sono le seguenti:

1. Pubbliche Autorità, che hanno accesso ai dati personali in forza di provvedimenti normativi o amministrativi;

2. Amministrazioni Pubbliche competenti ratione materiae per l'espletamento dell'attività di controllo

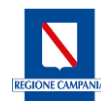

Direzione Generale per il Governo del Territorio

#### **BANDO PER L'ASSEGNAZIONE DI CONTRIBUTI AD INTEGRAZIONE DEI CANONI DI LOCAZIONE**

#### **ANNUALITA' 2022**

(es. Enti locali, Università, INPS, Guardia di Finanza, Ministero della Giustizia, Ordini Professionali, MEF, Camera di Commercio ecc.);

3. Altri uffici dell'Amministrazione Regionale coinvolti nei procedimenti di competenza della UOD 50.09.03.

In nessun caso i dati personali dell'interessato saranno trasferiti a terzi in Italia o all'estero, né saranno utilizzati per finalità non dichiarate nella presente informativa.

### **DURATA DEL TRATTAMENTO - PERIODO DI CONSERVAZIONE DEI DATI**

### *Art.13, par.2, lett.a*

Nel rispetto dei principi di liceità, limitazione delle finalità e minimizzazione dei dati, ai sensi dell'art. 5 Regolamento (UE) 2016/679, i Suoi dati personali saranno conservati per tutta la durata delle attività finalizzate alla realizzazione dei compiti istituzionali dello UOD 50.09.03. I dati personali potranno essere conservati per periodi più lunghi per essere trattati esclusivamente a fini di archiviazione nel pubblico interesse, di ricerca scientifica o storica o a fini statistici, conformemente all'articolo 89, paragrafo 1, del Regolamento 2016/679/UE. A prescindere dalla determinazione dell'interessato alla loro rimozione, i dati personali saranno in ogni caso conservati secondo i termini previsti dalla vigente normativa e/o dai regolamenti nazionali, al fine esclusivo di garantire gli adempimenti specifici, propri delle attività di competenza del Titolare. Sono fatti salvi i casi in cui si dovessero far valere in giudizio questioni afferenti alle attività di competenza del Titolare, nel qual caso i dati personali dell'Interessato, esclusivamente quelli necessari per tali finalità, saranno trattati per il tempo indispensabile al loro perseguimento.

#### **DIRITTI DELL'INTERESSATO**

Le comunichiamo che potrà esercitare i diritti di cui al Reg. UE 2016/679, di seguito analiticamente descritti:

#### - **Diritto di accesso** ex art. 15

Ha diritto di ottenere, dal Titolare del trattamento, la conferma dell'esistenza o meno di un trattamento di dati personali relativo ai Suoi dati, di conoscerne il contenuto e l'origine, verificarne l'esattezza ed in tal caso, di ottenere l'accesso ai suddetti dati. In ogni caso ha diritto di ricevere una copia dei dati personali oggetto di trattamento.

### - **Diritto di rettifica** ex art. 16

Ha diritto di ottenere, dal Titolare del trattamento, l'integrazione, l'aggiornamento nonché la rettifica dei Suoi dati personali senza ingiustificato ritardo.

### - **Diritto alla cancellazione** ex art. 17

Ha diritto di ottenere, dal Titolare del trattamento, la cancellazione dei dati personali che La riguardano, senza ingiustificato ritardo, nei casi in cui ricorra una delle ipotesi previste dall'art. 17 (dati personali non più necessari rispetto alle finalità per cui sono stati raccolti o trattati, revoca del consenso ed insussistenza di altro fondamento giuridico per il trattamento, dati personali trattati illecitamente, esercizio del diritto di opposizione, ecc.).

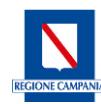

Direzione Generale per il Governo del Territorio

#### **BANDO PER L'ASSEGNAZIONE DI CONTRIBUTI AD INTEGRAZIONE DEI CANONI DI LOCAZIONE**

#### **ANNUALITA' 2022**

#### - **Diritto di limitazione del trattamento** ex art. 18

Ha diritto di ottenere, dal Titolare, la limitazione del trattamento dei dati personali nei casi espressamente previsti dal Regolamento, ovvero quando: contesta l'esattezza dei dati, il trattamento è illecito e chiede che ne sia meramente limitato l'utilizzo, i dati sono necessari per l'accertamento, l'esercizio o la difesa di un diritto in sede giudiziaria o si è opposto al trattamento per motivi legittimi.

Se il trattamento è limitato, i dati personali saranno trattati solo con il Suo esplicito consenso. Il Titolare è tenuto ad informarla prima che la limitazione sia revocata.

### - **Diritto alla portabilità dei dati** ex art. 20

Qualora il trattamento sia effettuato con mezzi automatizzati, Le è garantito il diritto alla portabilità dei dati personali che la riguardano, qualora il trattamento si basi sul consenso o su un contratto, nonché la trasmissione diretta degli stessi ad altro titolare di trattamento, ove tecnicamente fattibile.

#### - **Diritto di opposizione** ex art. 21

Ha diritto di opporsi in qualsiasi momento, per motivi connessi alla sua situazione particolare, al trattamento di dati personali che la riguardano. Verrà, comunque, effettuato dal Titolare del trattamento un bilanciamento tra i Suoi interessi ed i motivi legittimi cogenti per procedere al trattamento (tra cui, ad esempio, accertamento, esercizio e difesa di un diritto in sede giudiziaria, ecc.).

Le richieste per l'esercizio dei suindicati diritti vanno rivolte direttamente alla U.O.D. 50.09.03 della Direzione Generale Governo del Territorio: pec: dg5009.uod03@pec.regione.campania.it

La informiamo, inoltre, che può proporre reclamo motivato al Garante per la Protezione dei Dati Personali (art. 57, par. 1, lett. f, Reg. 679/2016) ai sensi delle disposizioni di cui al Capo I, Titolo I, Parte III del D. Lgs. 101/2018:

- via e-mail, all'indirizzo: garante@gpdp.it/urp@gdpd.it

- via fax: 06 696773785

- oppure via posta, al Garante per la Protezione dei Dati Personali, che ha sede in Roma (Italia), Piazza di Montecitorio n. 121, cap 00186

- ovvero alternativamente mediante ricorso all'Autorità Giudiziaria ai sensi dell'articolo 140-bis del D. Lgs. 101/2018.

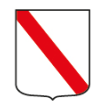

**Regione Campania Direzione Generale per il Governo del Territorio** *UOD 500903 Rigenerazione urbana e territoriale Politiche Abitative*

# Regione Campania

Assessorato al Governo del Territorio

# **Bando per l'assegnazione dei contributi ad integrazione dei canoni di locazione, per l'annualità 2022** Legge 431/98 art. 11

**Bando Fitti** 2022

# **Manuale utente / Cittadino**

REV 01 / aprile 2023

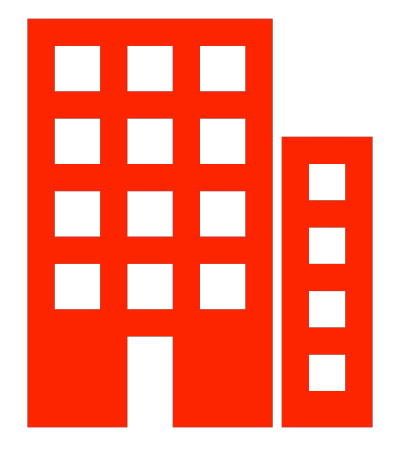

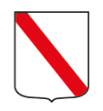

Regione<br>Campania

Assessorato<br>al Governo del Territorio

**Bando Fitti** 2022

# **Sommario**

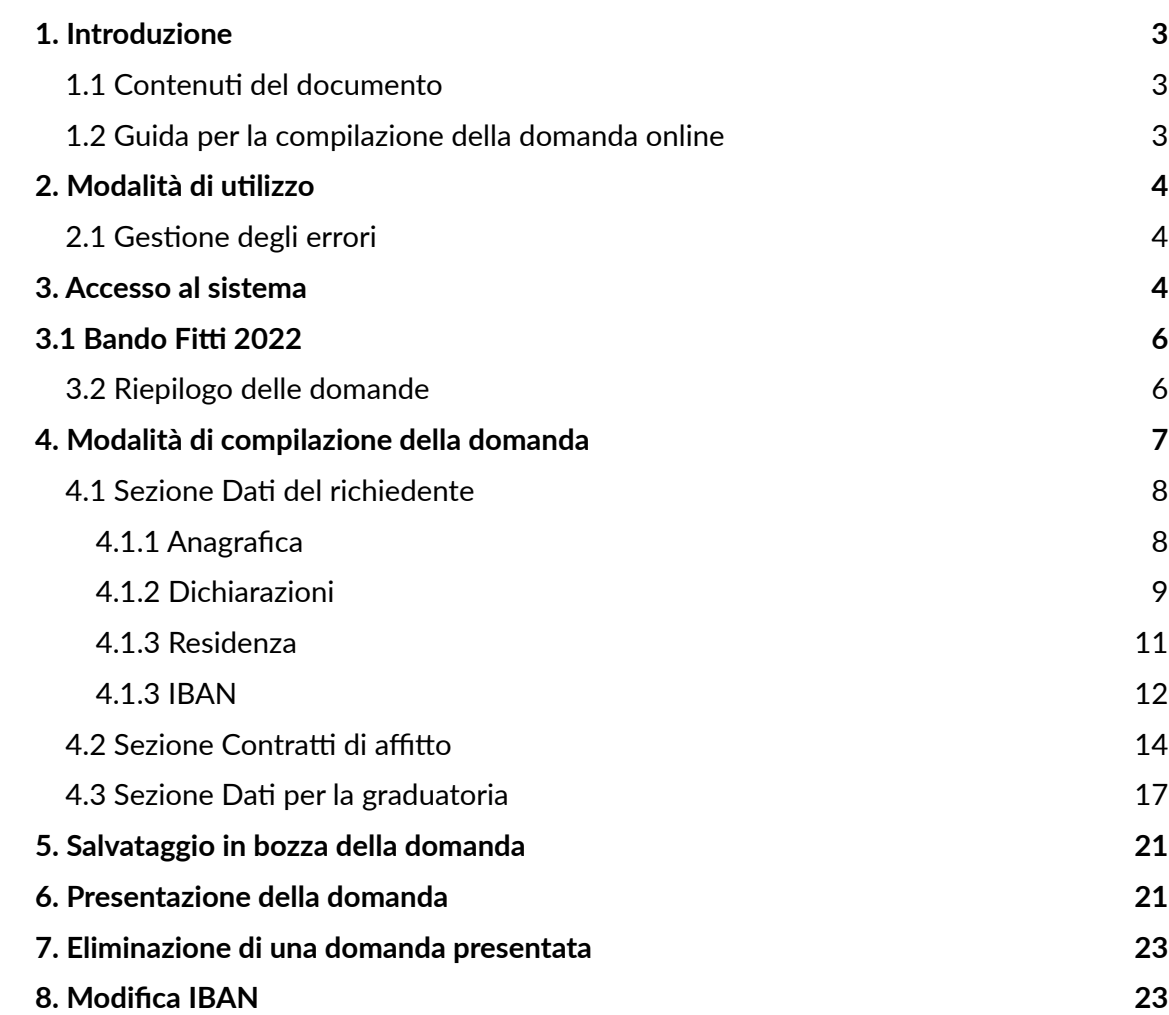

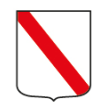

# <span id="page-14-0"></span>**1. Introduzione**

# <span id="page-14-1"></span>**1.1 Contenuti del documento**

La Regione Campania si è dotata di un nuovo portale online BANDO FITTI 2022 per l'erogazione dei contributi ad integrazione dei canoni di locazione per l'anno 2022 (L.431/98).

Il presente manuale ha come scopo quello di illustrare, in maniera dettagliata, le funzionalità dell'applicativo Bando Fitti 2022 messe a disposizione dell'utente cittadino.

Si ricorda che la procedura online di inserimento ed invio della domanda di partecipazione al concorso è l'unica modalità consentita per partecipare al BANDO FITTI 2022.

# <span id="page-14-2"></span>**1.2 Guida per la compilazione della domanda** *online*

Il sistema Bando Fitti ha l'obiettivo di raccogliere e gestire i dati dei soggetti proponenti attraverso l'iniziale accesso al portale mediante l'utilizzo del proprio **SPID/CIE/CNS** personale e la successiva creazione e trasmissione della domanda di partecipazione al Bando pubblicato dall'amministrazione regionale.

La domanda, tassativamente compilata *on-line* dal richiedente in ciascuna delle parti di cui si compone, dovrà essere inviata, a partire dalle ore 10:00 del giorno 05 aprile 2023 fino alle ore 14:00 del giorno 10 maggio 2023.

La data di presentazione è certificata dal sistema informatico attraverso la generazione di una ricevuta che il sistema produce a seguito della trasmissione della domanda, in cui sono indicate orario e data di trasmissione, e dalla stampa della domanda contente i dati inseriti dall'utente nel sistema.

Allo scadere del termine utile per la presentazione, il sistema informatico non permetterà più l'invio, mentre, per le domande trasmesse, consentirà la sola visualizzazione.

Per le informazioni relative al presente bando, alle modalità di presentazione della domanda di partecipazione e all'erogazione del contributo sarà attivo un supporto operativo ed un servizio di *help desk*, dall'apertura e fino alla chiusura dei termini, dal lunedì al venerdì dalle ore 9.00 alle ore 16.00 utilizzando tale e-mail dedicata [bandofitti@regione.campania.it](mailto:bandofitti@regione.campania.it) .

**Bando Fitti** 2022

Regione Campania Assessorato al Governo del Territorio

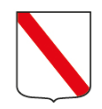

# <span id="page-15-0"></span>**2. Modalità di utilizzo**

La logica di navigazione alla base della **Piattaforma Bando Fitti 2022** risponde a specifici bisogni a seconda del soggetto che compie determinate operazioni, dalle più semplici alle più complesse, per tipologia di profilo associato all'utente di riferimento.

La **Piattaforma Bando Fitti 2022** permette agli utenti che operano - in ogni momento e in ogni pagina del sistema - di sapere quali sono le azioni possibili e come gestire una specifica funzionalità.

# <span id="page-15-1"></span>**2.1 Gestione degli errori**

Il sistema individua gli eventuali errori commessi dall'utente. Tali errori sono visualizzati attraverso una finestra di dialogo composta da:

- 1. *warning*, ovvero un messaggio di errore contente la descrizione dell'evento verificatosi che avvisa l'utente dell'incongruenza trovata. In tal caso, il sistema porta comunque a termine l'operazione che l'utente sta eseguendo;
- 2. *alert*, ossia un messaggio di errore contente la descrizione dell'evento verificatosi che avvisa l'utente dell'incongruenza trovata. In questo caso, il sistema blocca l'operazione che l'utente sta eseguendo.
- 3. Vengono evidenziati in rosso tutti i *campi non compilati in maniera corretta*.

# <span id="page-15-2"></span>**3. Accesso al sistema**

Una volta visualizzata la pagina di accesso al sistema, esso rimanda ad una pagina mediante la quale sarà possibile autenticarsi attraverso lo SPID/CIE/CNS:

# Accedi con la tua identità digitale

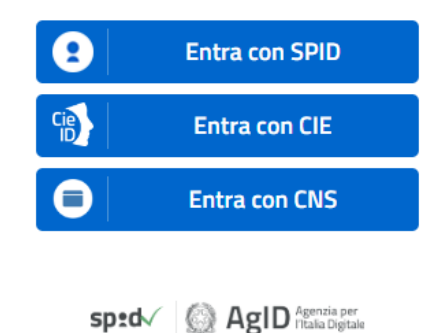

**Bando Fitti** 2022

Regione Campania Assessorato al Governo del Territorio

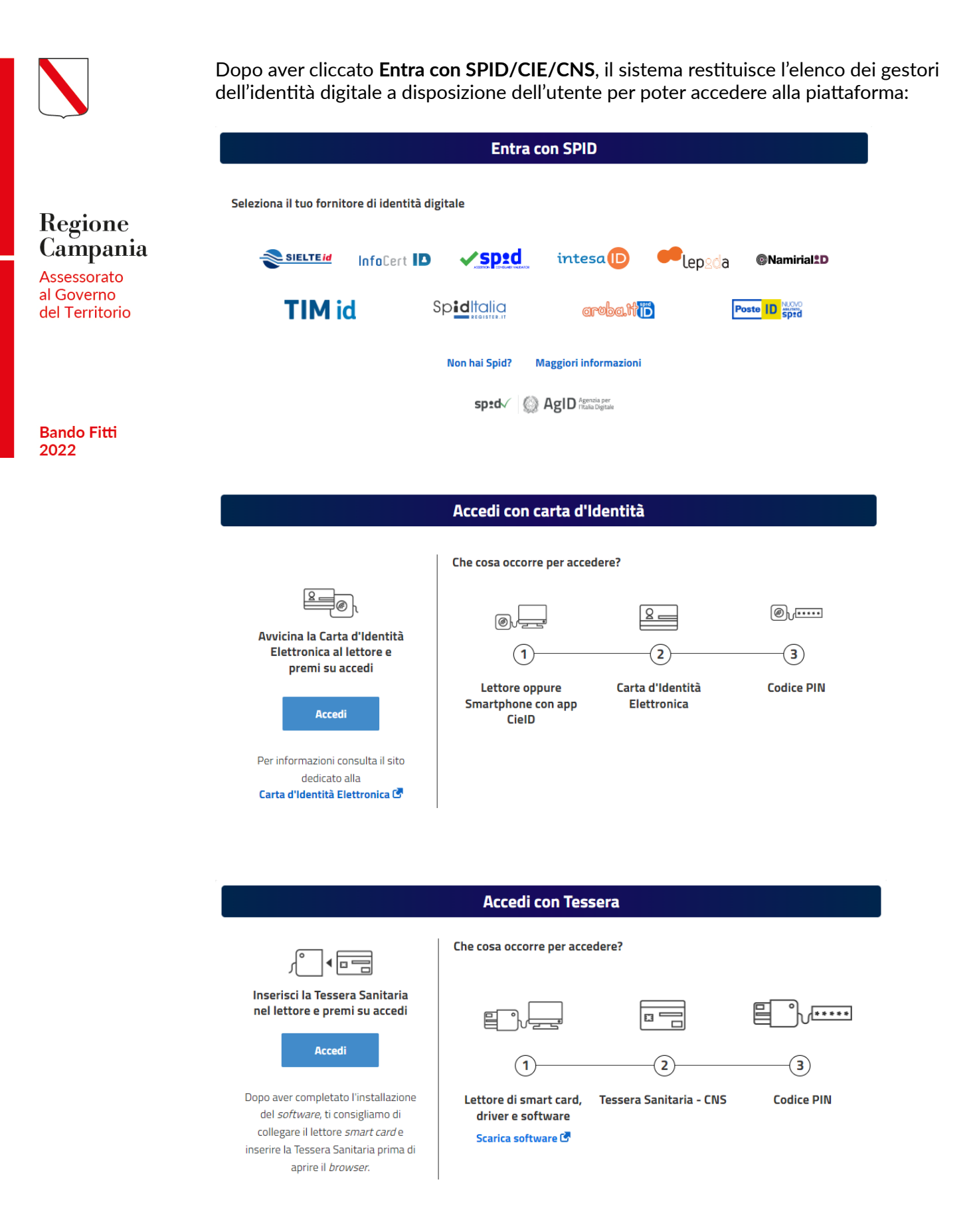

Inoltre, una volta eseguito l'accesso, l'utente avrà in visualizzazione - in alto a destra il dettaglio del suo **Codice Fiscale** e la sua tipologia di utenza (es. Cittadino) e il pulsante **Disconnettersi**.

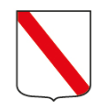

# <span id="page-17-0"></span>**3.1 Bando Fitti 2022**

La piattaforma **Bando Fitti 2022** supporta l'utente proponente nella presentazione e nella gestione della domanda di partecipazione **all'avviso** pubblicato dall'amministrazione regionale.

La schermata iniziale del sistema presenta, in prima battuta e nella parte alta della pagina web, il dettaglio delle tempistiche del bando ed ulteriori informazioni ad esso relative, e l'apposito tasto funzionale per l'inserimento di una nuova domanda di partecipazione **Nuova domanda**.

In particolare, in questa sezione l'utente proponente potrà:

- Visualizzare le tempistiche dell'avviso (data e orario di inizio registrazione, data e orario di trasmissione**,** data e orario ultima di presentazione domande);
- Inserire una domanda di partecipazione all'avviso.

## <span id="page-17-1"></span>**3.2 Riepilogo delle domande**

Il riepilogo delle **Domande** consente all'utente la visualizzazione e la gestione della domanda di partecipazione inserita a sistema.

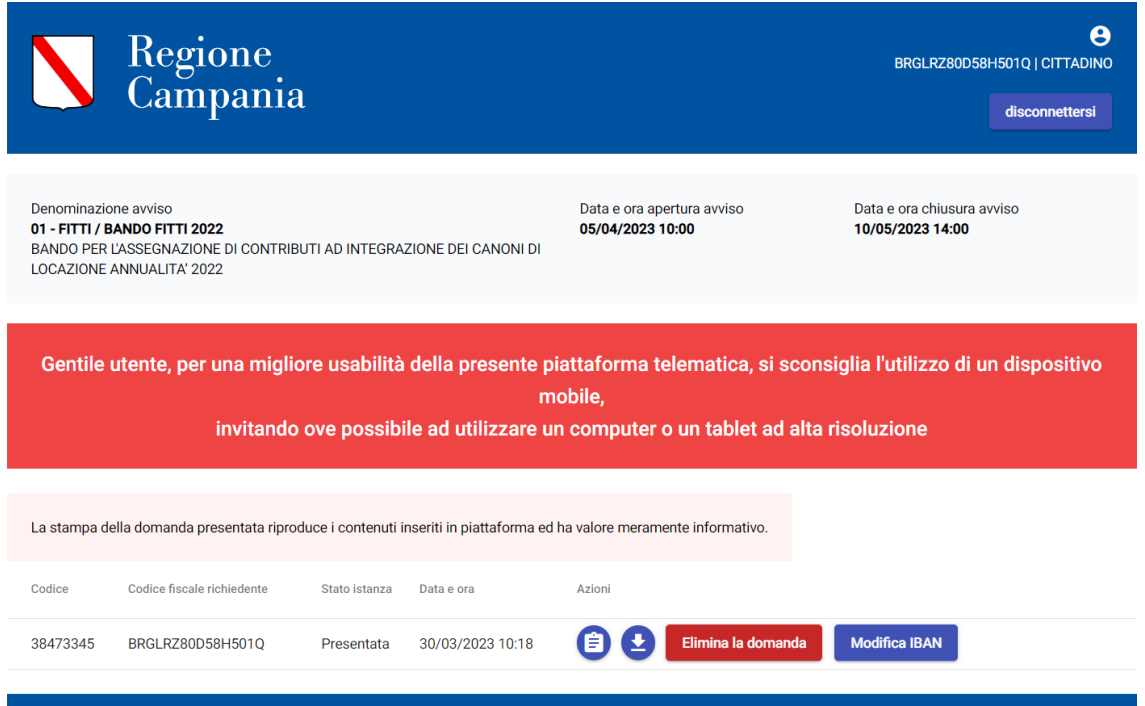

In particolare, in alto sono riportate le seguenti informazioni di dettaglio:

- **Denominazione avviso**;
- **Data e ora apertura avviso;**
- **Data e ora chiusura avviso**.

**Bando Fitti** 2022

Regione Campania Assessorato al Governo del Territorio

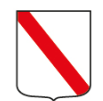

Inoltre, nella medesima pagina, l'utente ha a disposizione una tabella di riepilogo delle istanze con i seguenti campi:

- **Codice;**
- **Codice fiscale richiedente;**
- **Stato istanza**, che presenta lo stato specifico in cui l'istanza inserita si trova;
- **Data e ora**, che presenta la data e l'ora dello specifico stato in cui si trova l'istanza;
- **Azioni**, che presenta le azioni compiute dall'utente che inserisce l'istanza: *Modifica* 
	- *C*, Elimina **Elimina la domanda**  $\bigoplus$  Stampa la ricevuta in formato pdf, Stampa la domanda *in formato pdf*  $\bullet$  *e Modifica IBAN* Modifica IBAN

**Bando Fitti** 2022

Regione **Campania** Assessorato al Governo del Territorio

# <span id="page-18-0"></span>**4. Modalità di compilazione della domanda**

Per inserire una nuova domanda, l'utente proponente deve cliccare il pulsante "**Nuova domanda**". L'applicativo restituisce, dapprima, due radio button **obbligatori,** ovvero due caselle da spuntare obbligatoriamente. Inoltre, l'utente può scaricare l'informativa sulla privacy cliccando sull'apposito pulsante funzionale **Scarica informativa Privacy**:

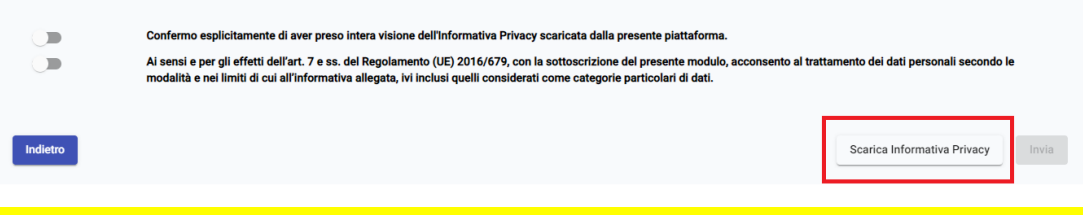

Una volta spuntate le caselle obbligatorie, l'utente deve cliccare **INVIA**, per procedere con la compilazione.

L'applicativo restituisce una maschera in cui l'istanza da compilare presenta la seguente struttura:

- **1. Dati del richiedente;**
- **2. Contratti d'affitto;**
- **3. Dati per la graduatoria.**

Inoltre, sulla destra in alto è presente un pulsante **Salva in bozza** che consente di salvare la domanda in piattaforma anche se non sono stati compilati tutti i campi richiesti. In questo stato la domanda risulta ancora **non trasmessa**:

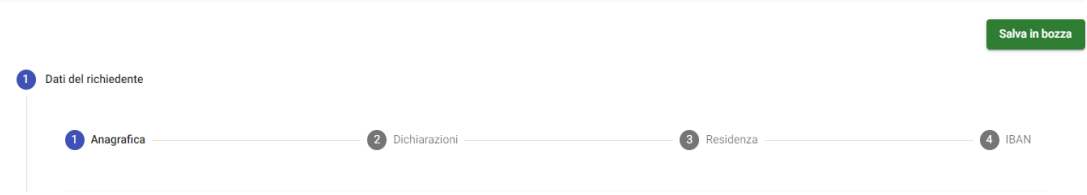

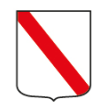

# <span id="page-19-0"></span>**4.1 Sezione Dati del richiedente**

Nel tab Dati del richiedente il sistema restituirà quattro sottosezioni:

- **1. Anagrafica;**
- **2. Dichiarazioni;**
- **3. Residenza;**
- **4. IBAN.**

## <span id="page-19-1"></span>**4.1.1 Anagrafica**

Nel tab **Anagrafica** della sezione **Dati del richiedente** il sistema mostra un *format* precompilato con i campi inseriti in fase di accesso, prelevati automaticamente dallo SPID/CIE/CNS del richiedente (qualora i campi non risultino precompilati, l'utente può compilarli manualmente). In particolare:

- **Nome;**
- **Cognome;**
- **Genere;**
- **Data di Nascita;**
- **Comune/Nazione di nascita;**
- **Provincia di nascita;**
- **Codice Fiscale;**
- **E-mail;**
- **Telefono** in tale campo sarà necessario inserire un recapito con un numero di cifre tra 7 e 20;
- **Altro Telefono** in tale campo facoltativo sarà possibile inserire un recapito con un numero di cifre tra 7 e 20.

Inoltre, in questa sottosezione l'utente deve obbligatoriamente compilare il campo **Numero componenti del nucleo familiare (compreso il richiedente).**

Assessorato al Governo del Territorio

Regione Campania

**Bando Fitti** 2022

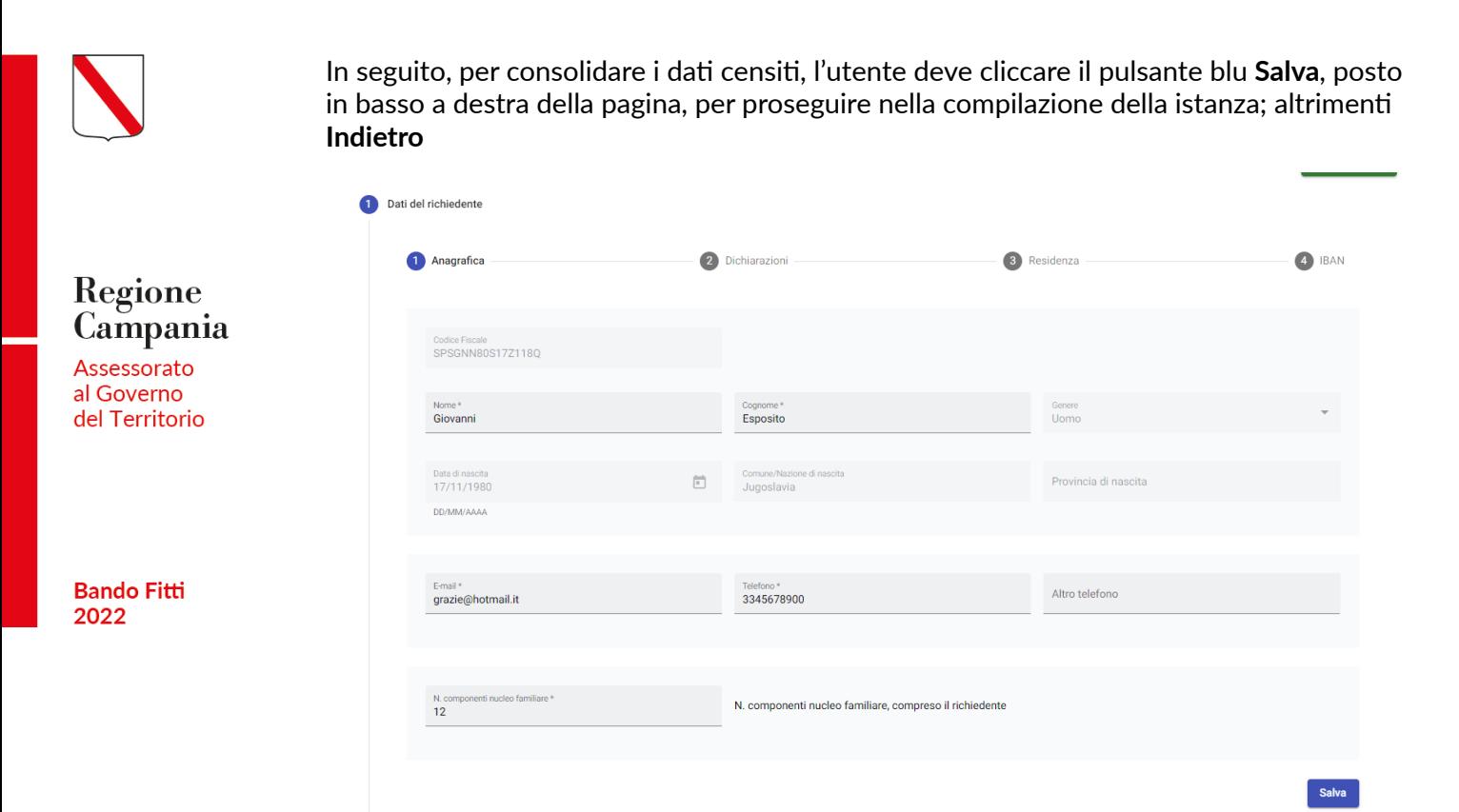

# <span id="page-20-0"></span>**4.1.2 Dichiarazioni**

Nel tab **Dichiarazioni**, della sezione **Dati del richiedente,** il sistema mostra, dapprima, la seguente dicitura:

# **DICHIARO**

ai sensi e per gli effetti degli articoli 46 e 47 del decreto del Presidente della Repubblica 28 dicembre 2000 n. 445 che il sottoscritto e tutti i componenti del mio nucleo familiare sono in possesso dei seguenti requisiti:

Successivamente, l'applicativo restituisce un elenco con tutte le dichiarazioni che l'utente dovrà **obbligatoriamente** selezionare per procedere con la compilazione della istanza:

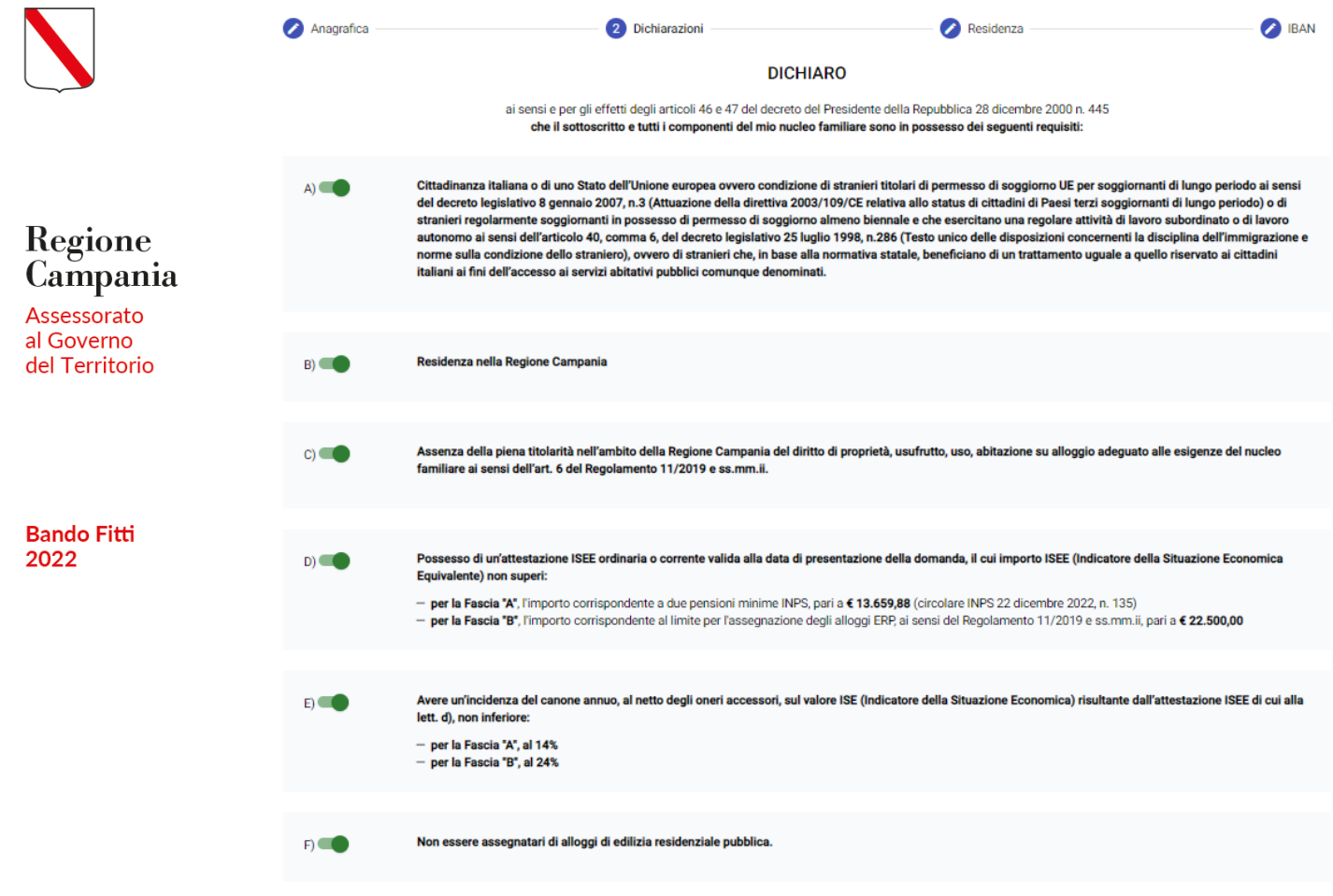

Sarà inoltre presente un'ulteriore dicitura:

# **Dichiaro altresì**

ai sensi e per gli effetti degli articoli 46 e 47 del decreto del Presidente della Repubblica 28 dicembre 2000 n. 445 che il sottoscritto richiedente è:

Successivamente, l'utente dovrà obbligatoriamente selezionare la seguente dichiarazione:

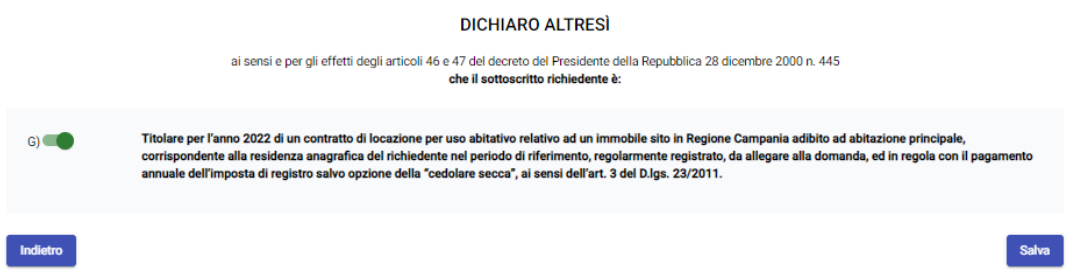

In seguito, per consolidare i dati censiti, l'utente deve cliccare il pulsante blu **Salva**, posto in basso a destra della pagina, per proseguire nella compilazione della istanza; altrimenti **Indietro**.

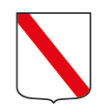

Regione Campania Assessorato al Governo del Territorio

## <span id="page-22-0"></span>**4.1.3 Residenza**

Nel tab **Residenza**, della sezione **Dati del richiedente,** il sistema mostra dapprima un campo **Comune**, dove l'utente deve indicare il proprio comune di residenza. Il sistema restituisce in tale campo un menu a tendina ove l'utente dovrà selezionare, tra tutti i comuni della Campania, il proprio comune di residenza. Una volta selezionato il **Comune di residenza**, il sistema **automaticamente** compila i campi relativi a **Provincia** e **Regione**  di residenza:

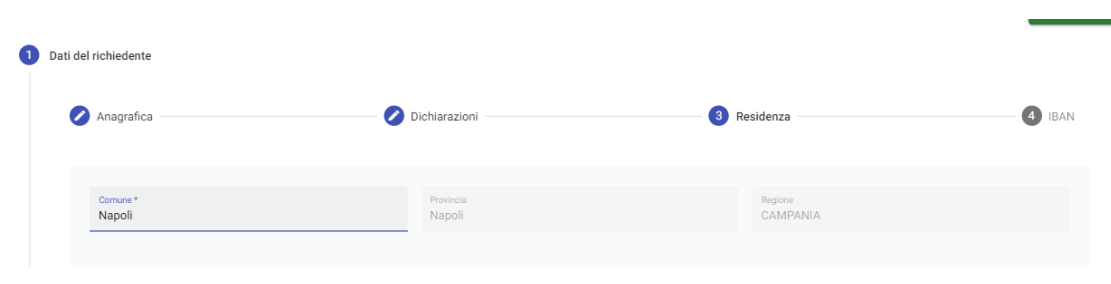

In seguito, l'utente dovrà obbligatoriamente compilare i seguenti campi:

- o **Indirizzo** campo libero in cui l'utente deve indicare il proprio indirizzo di residenza;
- o **N° Civico** campo libero in cui l'utente deve indicare il numero civico del proprio indirizzo di residenza, che contempla anche l'opzione snc, in caso di assenza di numero civico;
- o **CAP** menu a tendina da cui l'utente deve indicare il CAP relativo al proprio indirizzo di residenza.

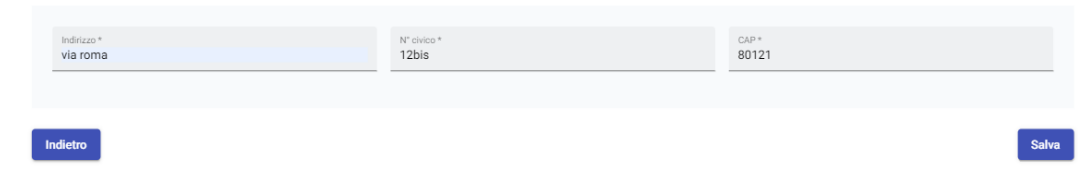

Successivamente, per consolidare i dati censiti, l'utente deve cliccare il pulsante blu **Salva**, posto in basso a destra della pagina, per proseguire nella compilazione della istanza; altrimenti **Indietro**.

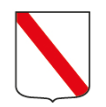

## <span id="page-23-0"></span>**4.1.3 IBAN**

Nel tab **IBAN**, della sezione **Dati del richiedente,** l'utente dovrà compilare una serie di campi per censire a sistema le informazioni del conto corrente bancario dell'utente richiedente. Nello specifico, l'applicativo restituirà dapprima il campo IBAN, ove l'utente potrà inserire il numero del conto corrente bancario/postale ed il sistema genererà un alert bloccante se **ABI=07601** e **CAB=03384** con la seguente informativa: "*Non sono ammessi libretti postali*":

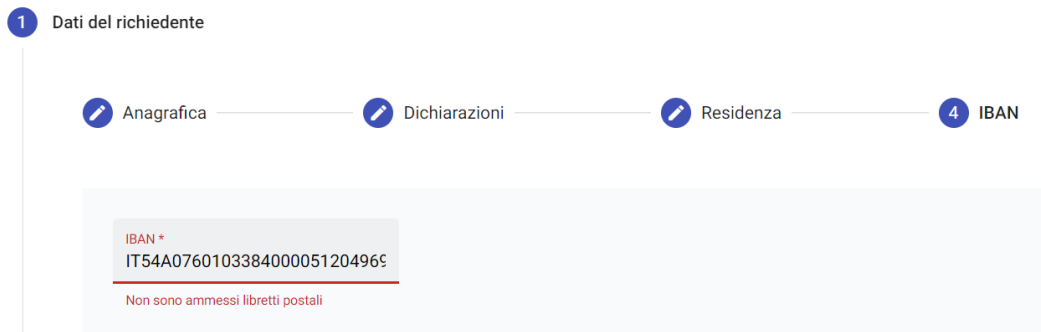

In seguito, saranno presenti due flag **IBAN intestato esclusivamente al richiedente** e **IBAN cointestato al richiedente e ad altro soggetto** mediante cui l'utente potrà dichiarare se egli è intestatario esclusivo del conto corrente bancario o se il conto è cointestato con un altro utente. **In ogni caso, è obbligatorio selezionare uno dei due flag.**

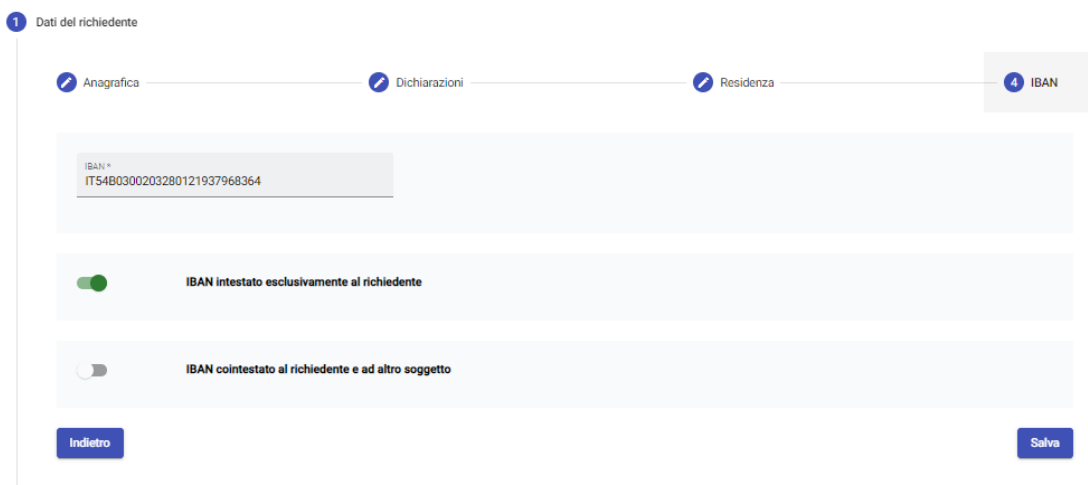

Solo qualora l'utente selezioni l'opzione **IBAN cointestato al richiedente ed altro soggetto,** il sistema attiva il campo obbligatorio **Indicare il codice fiscale del soggetto cointestatario** e il pulsante **Aggiungi eventuale terzo cointestatario, mediante il quale il richiedente potrà** aggiungere di volta in volta il CF di ulteriori cointestatari del conto corrente bancario indicato nel campo **IBAN**.

Assessorato al Governo del Territorio

Regione Campania

**Bando Fitti** 2022

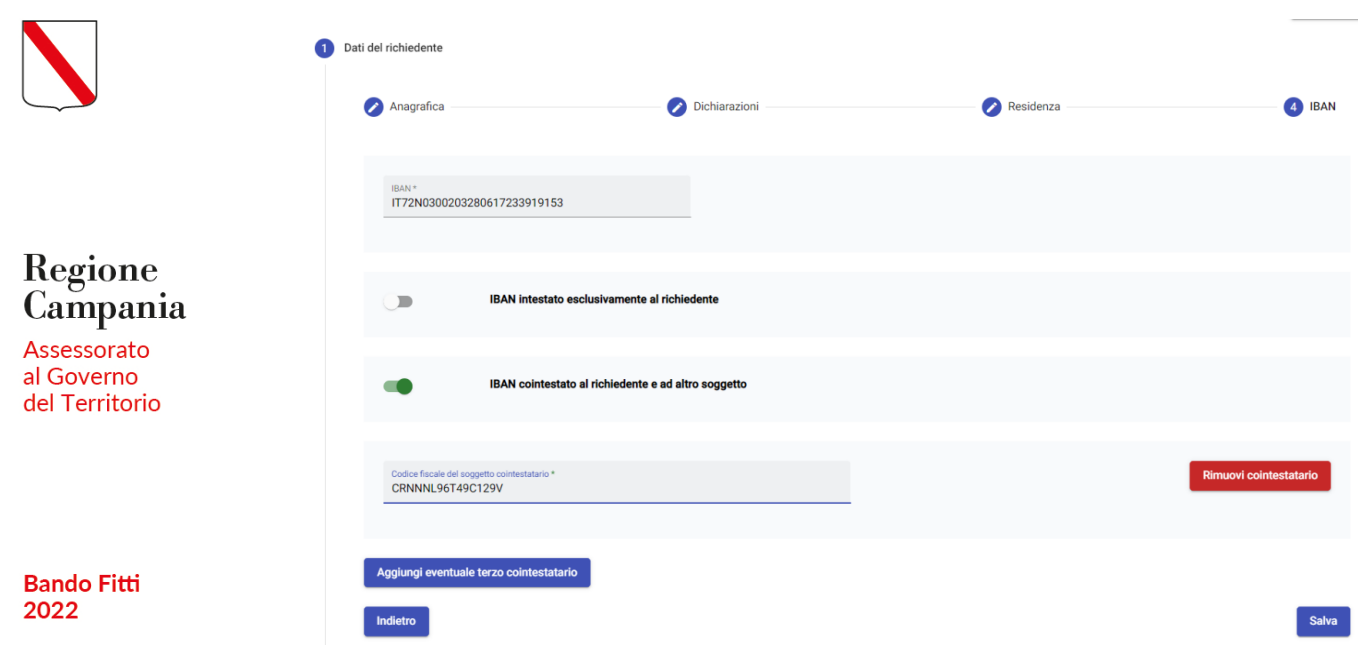

Successivamente, per consolidare i dati censiti, l'utente deve cliccare il pulsante blu **Salva**, posto in basso a destra della pagina, per proseguire nella compilazione della istanza; altrimenti **Indietro**.

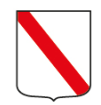

# Regione Campania

Assessorato al Governo del Territorio

**Bando Fitti** 2022

# <span id="page-25-0"></span>**4.2 Sezione Contratti di affitto**

Nella sezione Contratti d'affitto, il richiedente inserirà uno o più contratti **con l'obbligo di inserirne almeno uno**.

In primo luogo, l'utente deve compilare il campo: "**Numero di Contratti di Affitto**", mediante il quale l'utente potrà indicare il numero di contratti di affitto che intende censire (il richiedente dovrà inserire obbligatoriamente un numero intero superiore a zero). Tale campo presenta la seguente informativa: "*Numero di contratti d'affitto che si intende censire. Attenzione! Non sarà possibile inserire in questo campo un numero di contratti d'affitto incongruo con i contratti inseriti nel tab".*

La pagina contiene un pulsante **Aggiungi contratto d'affitto** attraverso il quale l'utente può, di volta in volta, censire a sistema un nuovo contratto d'affitto, rispettando il numero dei contratti indicato in precedenza.

Laddove l'utente inserisca un numero di contratti diverso da quello indicato nel campo "**Numero di Contratti di Affitto**", il sistema restituisce il seguente alert: "*Attenzione! Il numero dei contratti inseriti non corrisponde al numero indicato nel campo Numero di Contratti di Affitto*".

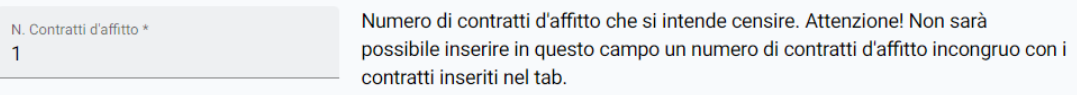

Attenzione! Il numero dei contratti inseriti non corrisponde al numero indicato nel campo Numero di Contratti di Affitto

In particolare, una volta cliccato il pulsante **Aggiungi contratto d'affitto**, l'utente proponente deve compilare i seguenti campi **obbligatori** (contrassegnati con \*):

- **Registrato in data\*** qui l'utente indica la data di registrazione del contratto;
- **Numero Contratto\*** qui l'utente indica il numero del contratto. Tale valore può contenere esclusivamente numeri e non può superare i 10 caratteri, spazi inclusi;
- **Serie (facoltativo)** qui l'utente indica il codice alfanumerico del contratto. Tale valore non può superare i 10 caratteri, spazi inclusi;
- **Data inizio contratto di locazione\*** qui l'utente indica la data di inizio contratto locazione. Non sarà possibile inserire una data di inizio contratto di locazione successiva all'annualità 2022 (ovvero successiva al 31/12/2022);
- **Data fine contratto di locazione\*** qui l'utente indica la data di fine contratto locazione. Non sarà possibile inserire una data di fine contratto di locazione precedente all'annualità 2022 (ovvero precedente al 01/01/2022).

**ATTENZIONE: Le date di inizio e fine di uno stesso contratto di locazione sono da considerarsi consequenziali. Pertanto, non sarà possibile inserire un contratto che abbia una data fine contratto di locazione precedente alla sua data inizio contratto di locazione.**

— **Canone annuale d'affitto (al netto degli oneri accessori) \*** qui l'utente indica, per ciascun contratto d'affitto, l'importo del canone annuale.

Il sistema presenta poi, all'interno della form di ogni contratto, i seguenti due flag alternativi:

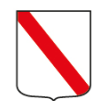

Regione Campania Assessorato al Governo del Territorio

**Bando Fitti** 2022

- **Contratto intestato esclusivamente al richiedente** flag opzionale che l'utente seleziona solo se intestatario esclusivo del contratto;
- **Contratto cointestato al richiedente e ad altro soggetto** flag opzionale che l'utente seleziona solo se è presente un cointestatario del contratto.

Se selezionata l'opzione **Contratto cointestato al richiedente e ad altro soggetto** il sistema attiva il campo **obbligatorio Indicare il codice fiscale del soggetto cointestatario.** 

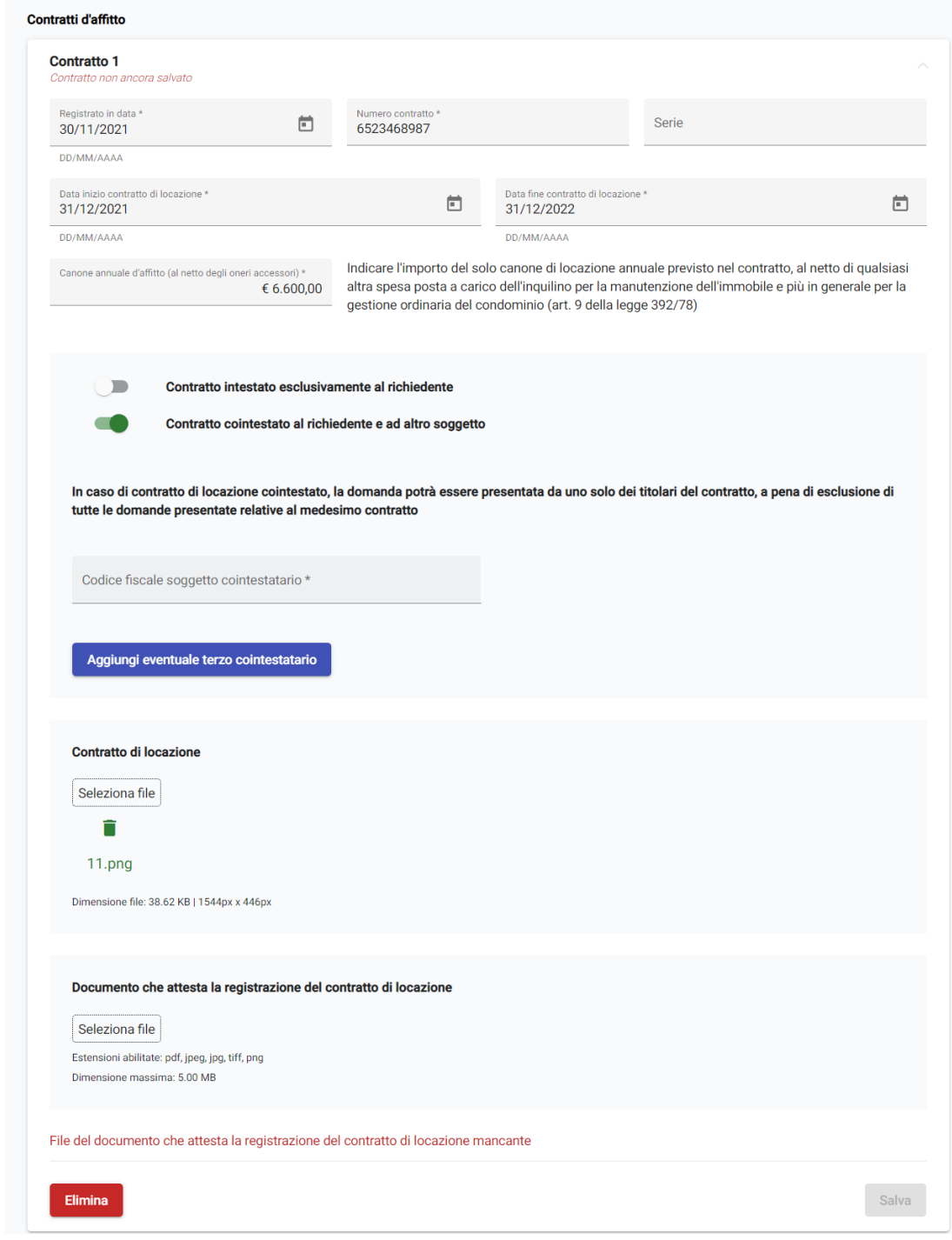

Inoltre, sarà presente anche un pulsante **Aggiungi eventuale terzo cointestatario**. Qualora l'utente clicchi tale tasto si attiverà un campo **Indicare il codice fiscale del soggetto cointestatario** in cui potrà aggiungere il CF di un ulteriore cointestatario del contratto che sta censendo.

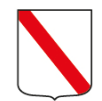

Regione Campania

Assessorato al Governo del Territorio

**Bando Fitti** 2022

Saranno infine presenti due form documentali obbligatorie per i seguenti documenti:

- **Contratto di locazione** Slot documentale in cui l'utente dovrà caricare il contratto di affitto censito, in un documento di massimo 5Mb e in uno dei seguenti formati: Pdf, Jpeg, Png, Tiff e Jpg;
- **Documento che attesta la registrazione del contratto di locazione** Slot documentale in cui l'utente dovrà caricare un secondo documento relativo al contratto di affitto censito, in un documento di massimo 5Mb e in uno dei seguenti formati: Pdf, Jpeg, Png, Tiff e Jpg.

Una volta compilati tutti i campi necessari all'inserimento del contratto, per consolidare i dati censiti, l'utente richiedente deve cliccare il pulsante blu **Salva**, posto in basso a destra della pagina, per proseguire nella compilazione della istanza; altrimenti il pulsante rosso **Elimina,** laddove l'utente proponente voglia eliminare il contratto inserito.

In aggiunta, per modificare un contratto aggiunto, l'utente proponente deve – dapprima - cliccare sulla riga corrispondente al contratto appena censito e, successivamente, deve cliccare sul pulsante **Modifica.**

Inoltre, in fondo a tale tab saranno presenti i seguenti campi, compilati automaticamente dal sistema:

- **Mesi oggetto del contributo.** Tali mesi sono calcolati automaticamente dalla Piattaforma, tenendo conto dei mesi già calcolati per ogni contratto censito (si considerano mesi interi solo quelli che hanno una durata superiore o uguale a 16 giorni); pertanto **la somma dei mesi, considerati tutti i contratti censiti,non può essere superiore a 12. Qualora la somma dei mesi sia inferiore a 1, all'atto del salvataggio il sistema genera un ALERT**: "*I mesi oggetto del contributo sono inferiori a 1*" e non consente all'utente di proseguire.
- **Canone annuale oggetto del contributo.** Tale valore sarà calcolato dal sistema in automatico, effettuando la media pesata dei canoni annuali inseriti dall'utente in fase di compilazione, utilizzando come pesi i mesi relativi a ciascun contratto a cui il canone fa riferimento. Pertanto, la formula adottata per il calcolo del **canone annuale** sarà la seguente:

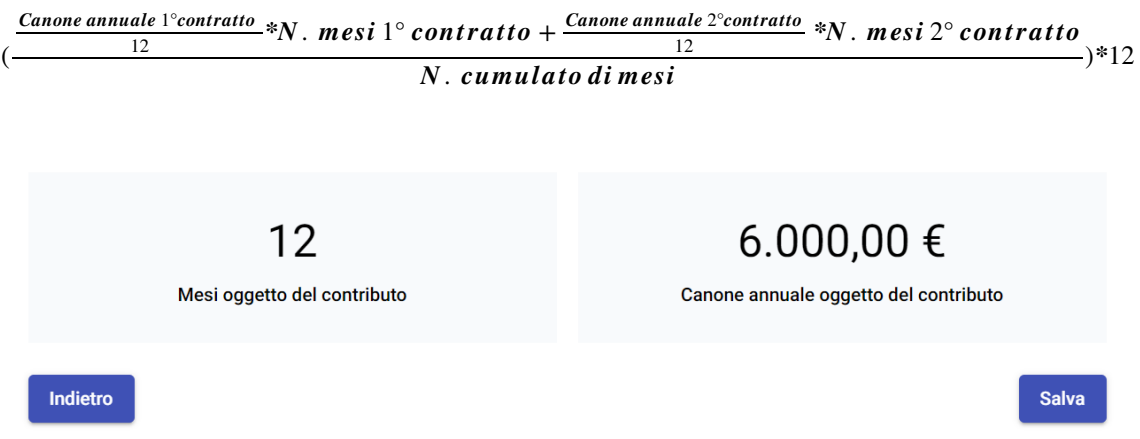

In seguito, per proseguire nella compilazione della domanda cliccare il pulsante **Salva**, oppure **Indietro** per tornare nella sezione precedente.

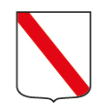

Regione Campania Assessorato al Governo del Territorio

# <span id="page-28-0"></span>**4.3 Sezione Dati per la graduatoria**

Nella sezione Dati per la graduatoria, saranno inizialmente presenti i campi di **ISEE** e **ISE** ove l'utente inserirà due valori in euro, con obbligatoriamente due cifre decimali (in nessun caso sarà possibile inserire valori negativi). In particolare, nel campo ISEE il sistema non permetterà all'utente di inserire un valore superiore a **22.500€** o un valore superiore a quello inserito nel campo ISE.

**NB. È considerato valido l'ultimo ISEE** *ordinario o corrente richiesto dal richiedente o da uno dei componenti del suo nucleo familiare prima della data di presentazione della domanda entro i limiti della propria validità. Non ha valore l'ISEE ristretto o altre tipologie di ISEE differenti dall'Attestazione ordinaria o corrente né un ISEE incompleto non attestato.*

Il sistema inoltre calcolerà in automatico l'incidenza del Canone annuale (al netto degli oneri accessori) sul valore ISE e restituirà i seguenti *alert* **all'utente qualora tale incidenza sia inferiore al 14% per la fascia A ed al 24% per la fascia B (estremi esclusi), non consentendo l'invio della domanda.**

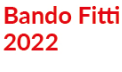

3 Dati per la graduatoria

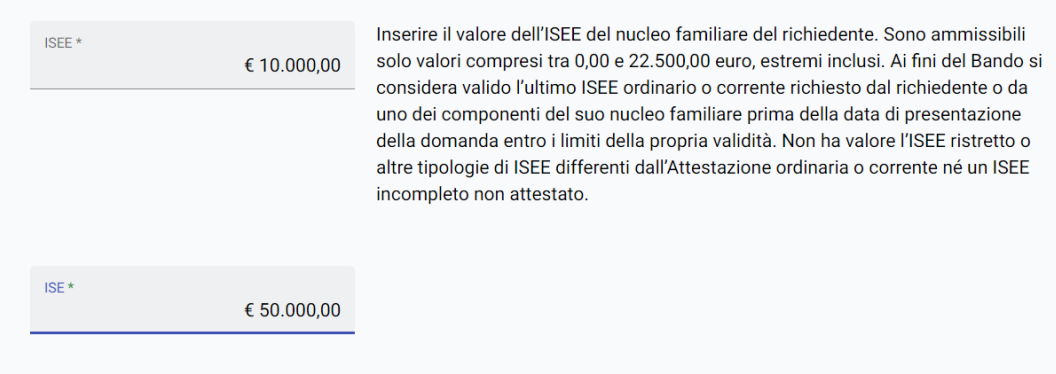

Attenzione: Incidenza canone inferiore al 14%. Per ulteriori informazioni consultare il bando

Sarà poi presente un campo automatico **Fascia** ove il sistema indicherà la fascia di appartenenza dell'utente in base si dati inseriti nel campo ISEE: l'utente rientrerà in fascia A qualora abbia un ISEE inferiore o uguale a €13.659,88 e in fascia B qualora abbia un ISEE superiore a €13.659,88.

**Qualora l'ISE risulti inferiore al canone annuo** si genererà il seguente WARNING informativo per l'utente: "*La Regione si riserva di trasmettere agli Uffici territoriali della Guardia di Finanza gli elenchi dei beneficiari per i quali ritenga necessaria una più attenta valutazione, soprattutto nei casi in cui il valore ISE sia notevolmente inferiore al canone di locazione annuo*".

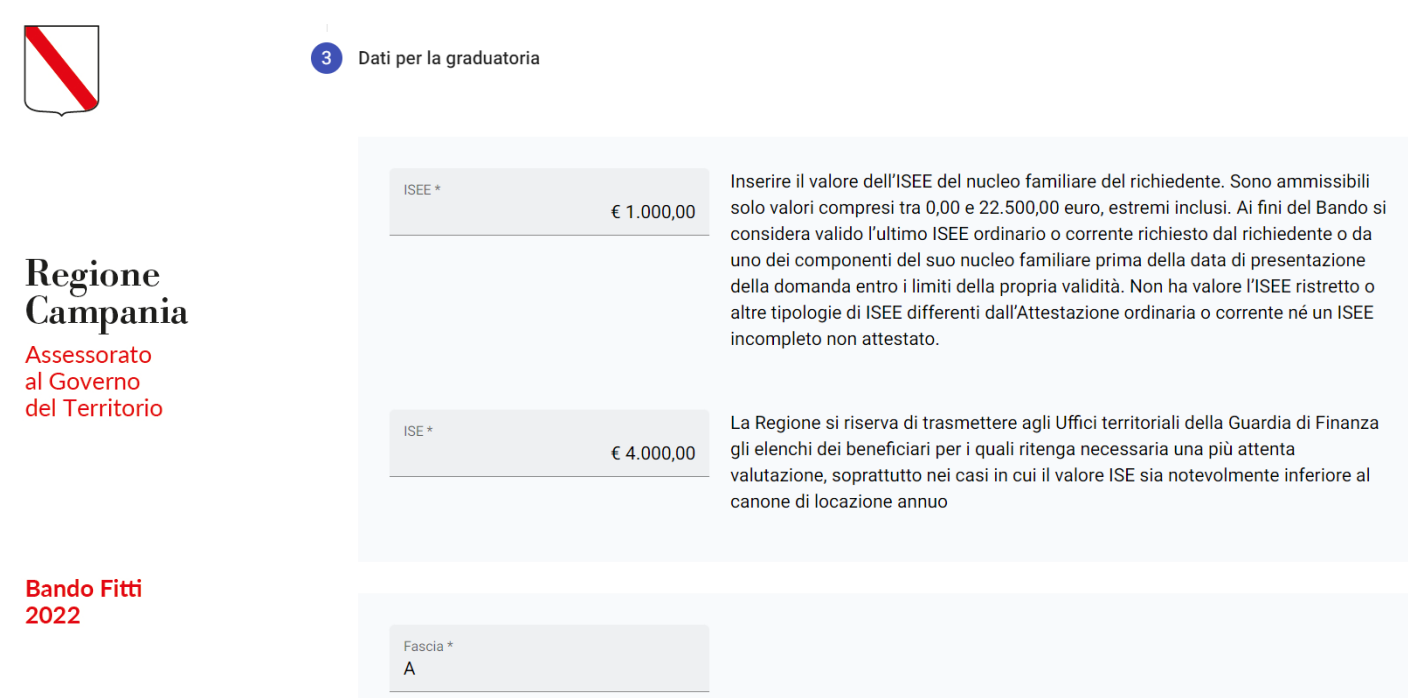

A seguire, **solo se l'ISE è inferiore al canone annuale oggetto del contributo** sarà presente una sezione **Fonte integrativa di sostentamento economico.** Al suo interno, l'utente dovrà obbligatoriamente flaggare **una o più delle seguenti opzioni (A, B, C) o la lettera D (alternativa ad A, B e C)**:

### **A. Aiuto economico da parte di una persona fisica**

Se flaggata tale opzione, l'utente deve compilare obbligatoriamente i seguenti campi che si attivano al di sotto:

- a. **Nome e cognome del soggetto che presta aiuto economico** campo libero;
- **b. Codice fiscale del soggetto che presta aiuto economico** campo soggetto a controlli;
- **c. Importo ricevuto nell'anno 2022** campo decimale in €. Saranno qui inseribili esclusivamente importi superiori a 0,00€.

### **B. Aiuto economico da parte di una persona giuridica**

Se flaggata tale opzione, l'utente deve compilare obbligatoriamente i seguenti campi che si attivano al di sotto:

- d. **Denominazione dell'ente che presta aiuto economico** campo libero;
- **e. Codice fiscale/P.IVA dell'ente che presta aiuto economico** campo soggetto a controlli;
- **f. Importo ricevuto nell'anno 2022** campo decimale in €. Saranno qui inseribili esclusivamente importi superiori a 0,00€.

#### **C. Richiedente e nucleo familiare preso in carico dai Servizi Sociali**

Se flaggata tale opzione, l'utente deve compilare obbligatoriamente il seguente campo che si attiva al di sotto:

g. **Ufficio comunale di riferimento** campo libero.

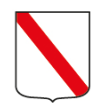

**Solo nel caso in cui l'utente flagghi l'alternativa D**, non si attiverà nessun campo sottostante da compilare e saranno automaticamente disattivate tutte le altre opzioni di cui sopra (**A, B, C**):

**D. Il valore dell'ISE si riferisce ad una condizione di difficoltà transitoria e già superata** 

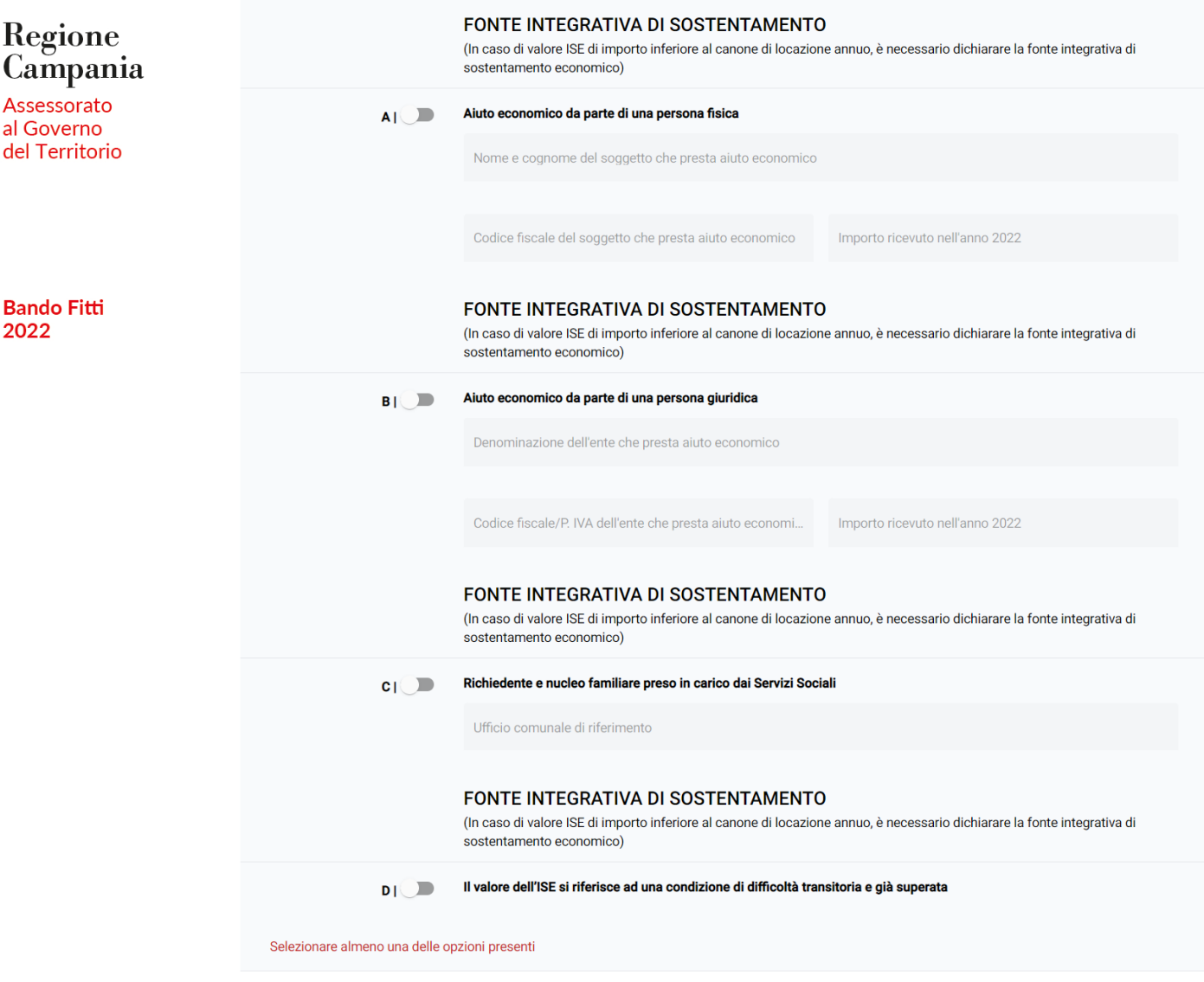

Alla fine della pagina sarà presente la dicitura **Criteri preferenziali** l'utente potrà flaggare eventuali condizioni di merito possedute, valutate nel seguente ordine di priorità (può essere flaggata anche più di una opzione):

- 1. *Presenza all'interno del nucleo familiare di almeno un componente affetto da handicap, invalidità o minorazioni congenite o acquisite, ai sensi dell'allegato 3 del D.P.C.M. 5 dicembre 2013, n. 159, la cui condizione sia certificata da struttura pubblica ovvero di un componente preso in carico dai servizi sociali o dalle competenti aziende sanitarie locali per l'attuazione di un progetto assistenziale individuale*;
- *2. Presenza all'interno del nucleo familiare di almeno un componente ultrasettantenne;*
- *3. Presenza all'interno del nucleo familiare di almeno un minore;*
- *4. Famiglia monogenitoriale.*

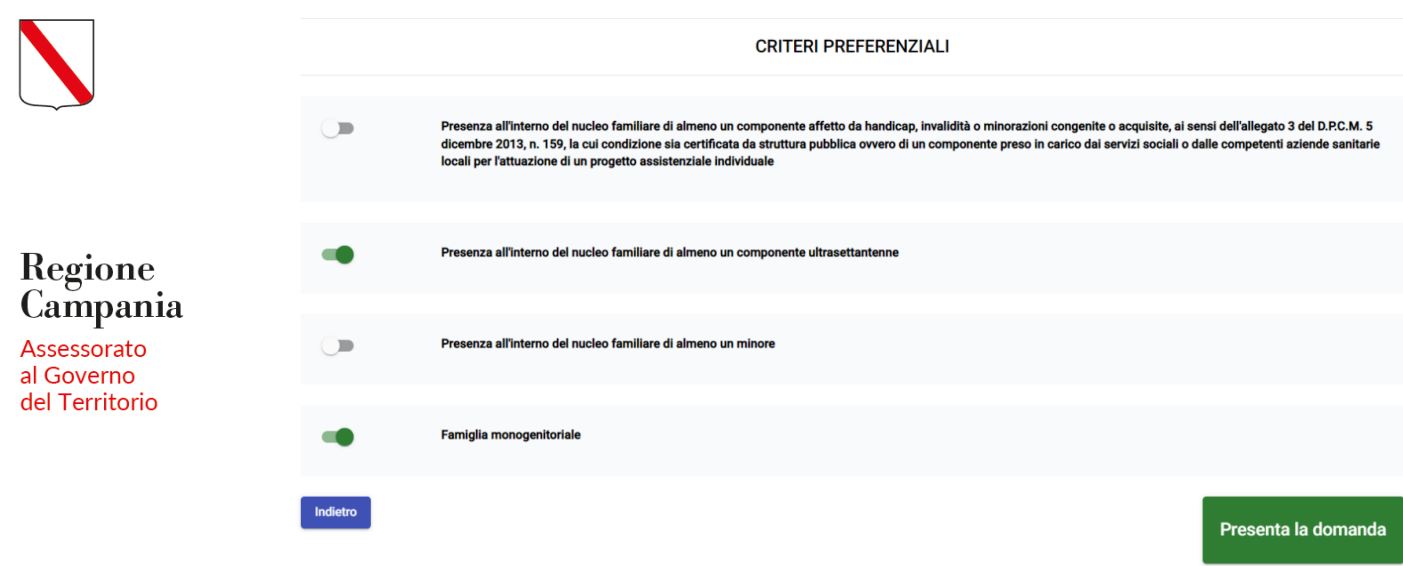

#### **Bando Fitti** 2022

Infine, l'utente potrà procedere all'invio della domanda tramite il tasto funzionale 'Presenta la domanda' posto nel fondo della sezione.

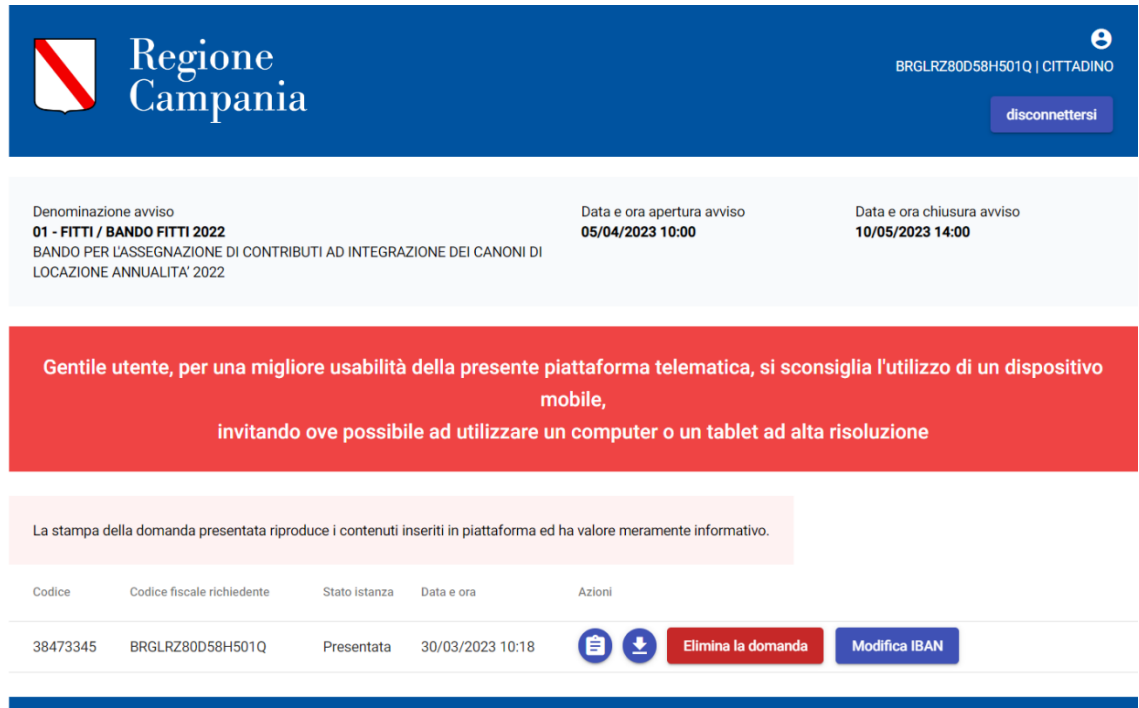

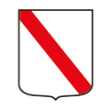

# <span id="page-32-0"></span>**5. Salvataggio in bozza della domanda**

Se si utilizza la funzione **Salva bozza**, senza procedere all'invio, dopo aver cliccato il pulsante l'applicativo rimanda l'utente alla lista delle istanze presentate, memorizzando tutti i dati inseriti al momento del salvataggio.

Tale istanza si troverà in stato **Bozza**, ovvero salvata ma **non ancora Inviata**.

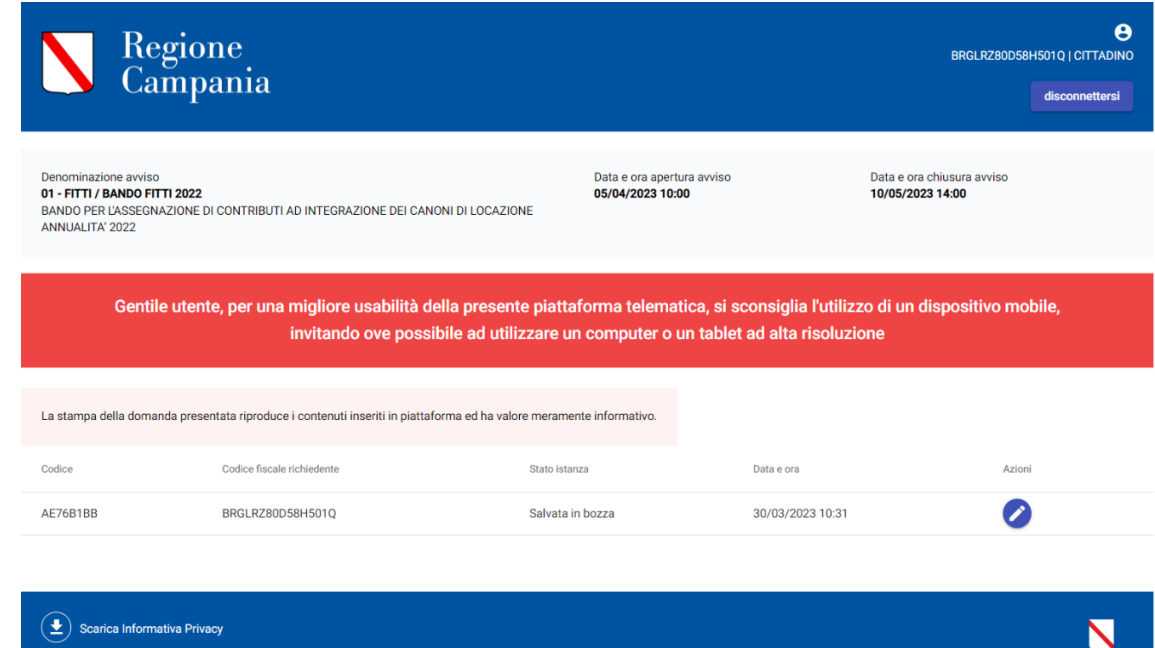

Ciò consente all'utente proponente di poter rientrare nella domanda, attraverso

l'apposita icona di *modifica* ed apportare eventuali modifiche e/o integrare altre informazioni prima di procedere all'invio.

Cliccando, infatti, il pulsante **Modifica** l'utente proponente potrà tornare all'interno della scheda di compilazione della domanda ed apportare eventuali modifiche.

**Attenzione! La domanda nello stato bozza non è ammissibile fino a che non sarà presentata.** 

# <span id="page-32-1"></span>**6. Presentazione della domanda**

Dopo aver inserito **correttamente** tutti i dati richiesti, per consolidare i dati inseriti e continuare con l'invio della domanda, l'utente deve cliccare il pulsante **Presenta** posto nella sezione **Presenta domanda** e confermare, in un'apposita *maschera video* la presentazione dell'istanza.

Regione

**Bando Fitti** 2022

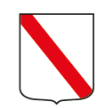

# Regione Campania

Assessorato al Governo del Territorio

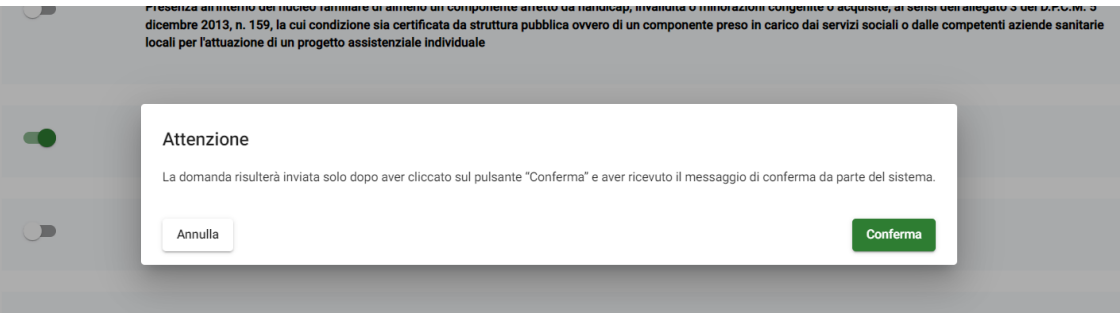

**ATTENZIONE: la domanda risulterà inviata solo dopo aver cliccato sul pulsante "Conferma" e aver ricevuto il messaggio di conferma da parte del sistema. Inoltre, a seguito dell'invio il sistema genera una ricevuta di avvenuta trasmissione con l'indicazione del codice identificativo della domanda inviata, la data, l'orario e l'ambito territoriale.**

**Bando Fitti** 2022

Una volta inviata, Il sistema riporterà nella colonna **Stato** la dicitura **Presentata** con il dettaglio della data e dell'ora dell'invio.

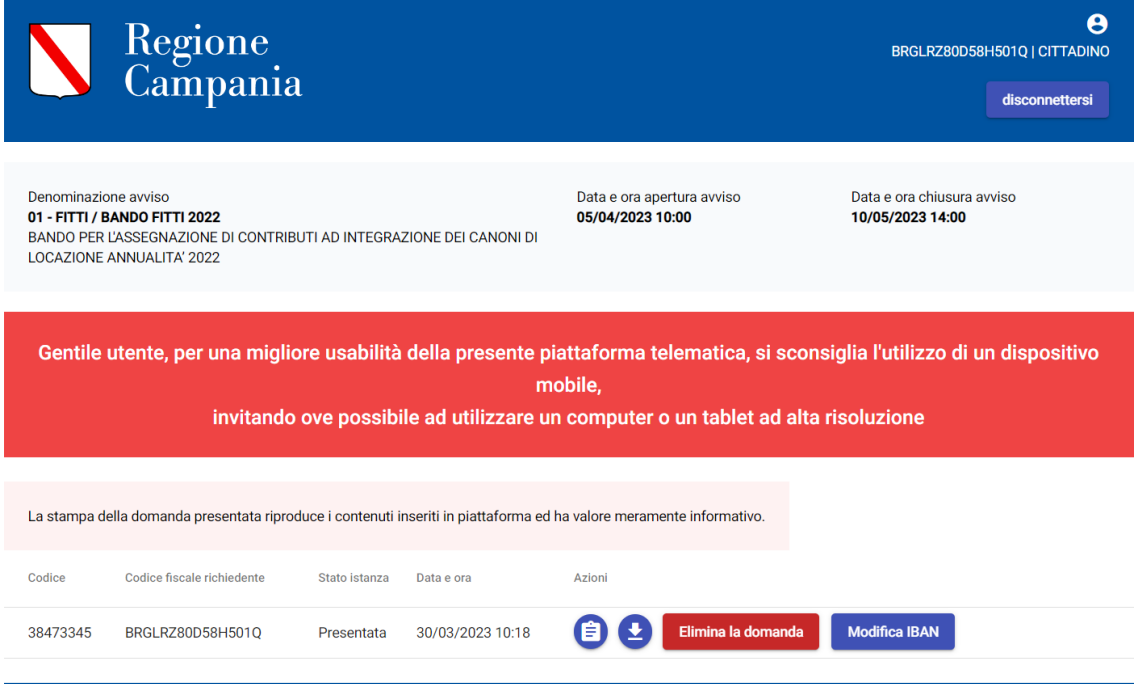

La domanda si troverà quindi nello stato presentata all'interno della tabella di riepilogo delle istanze dell'utente. In particolare, una domanda nello stato '**Presentata'** non potrà essere modificata, ma solo eliminata ed eventualmente reinserita entro i termini dell'Avviso Pubblico.

Al termine della procedura di invio della domanda di partecipazione, nella sezione di riepilogo delle istanze, il sistema consentirà al richiedente di scaricare la **Stampa della domanda** con il riepilogo di tutti i dati inseriti nel sistema e di scaricare la **Ricevuta della domanda.** 

<span id="page-34-0"></span>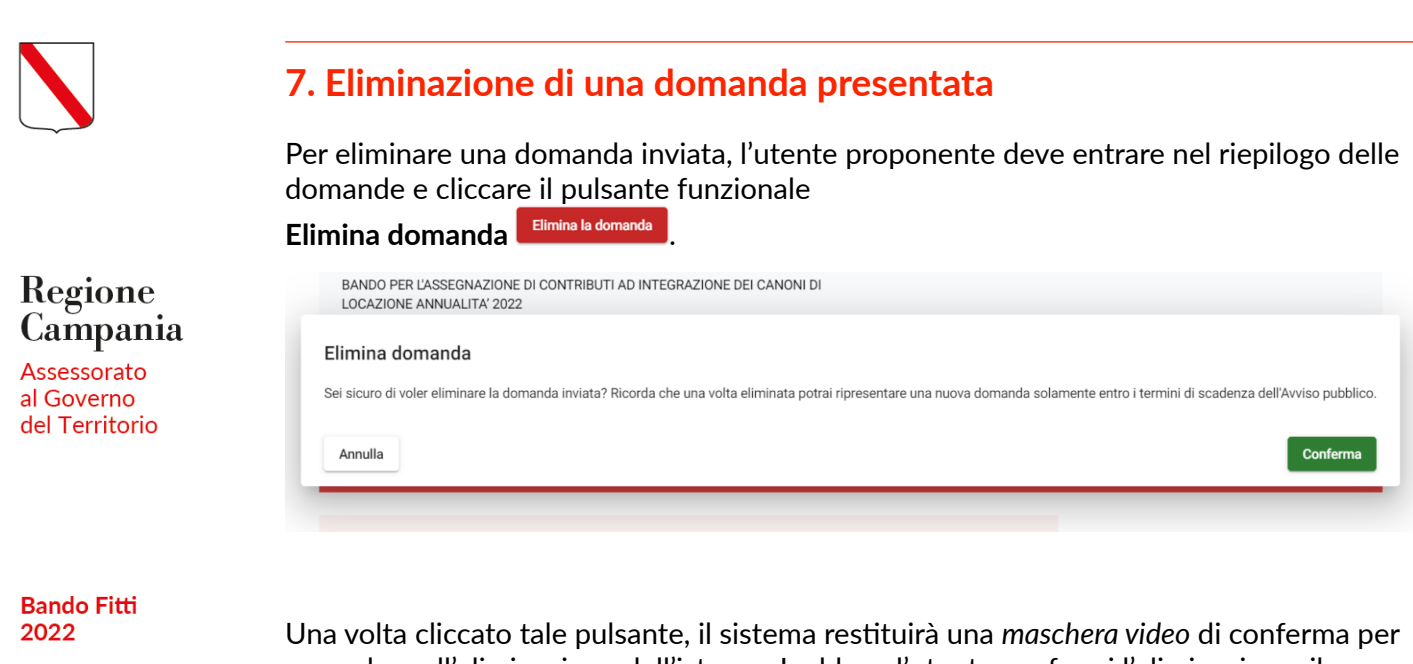

procedere all'eliminazione dell'istanza. Laddove l'utente confermi l'eliminazione, il sistema eliminerà la domanda inviata e restituirà un messaggio di avvenuta eliminazione della domanda; così da consentire all'utente di poter compilare una nuova istanza ed eseguire un nuovo invio entro i termini dell'Avviso Pubblico.

A questo punto, nella sezione di riepilogo delle istanze, sarà visibile lo stato della domanda che cambierà da **Presentata** a **Eliminata** con il dettaglio dell'ora della data dell'eliminazione.

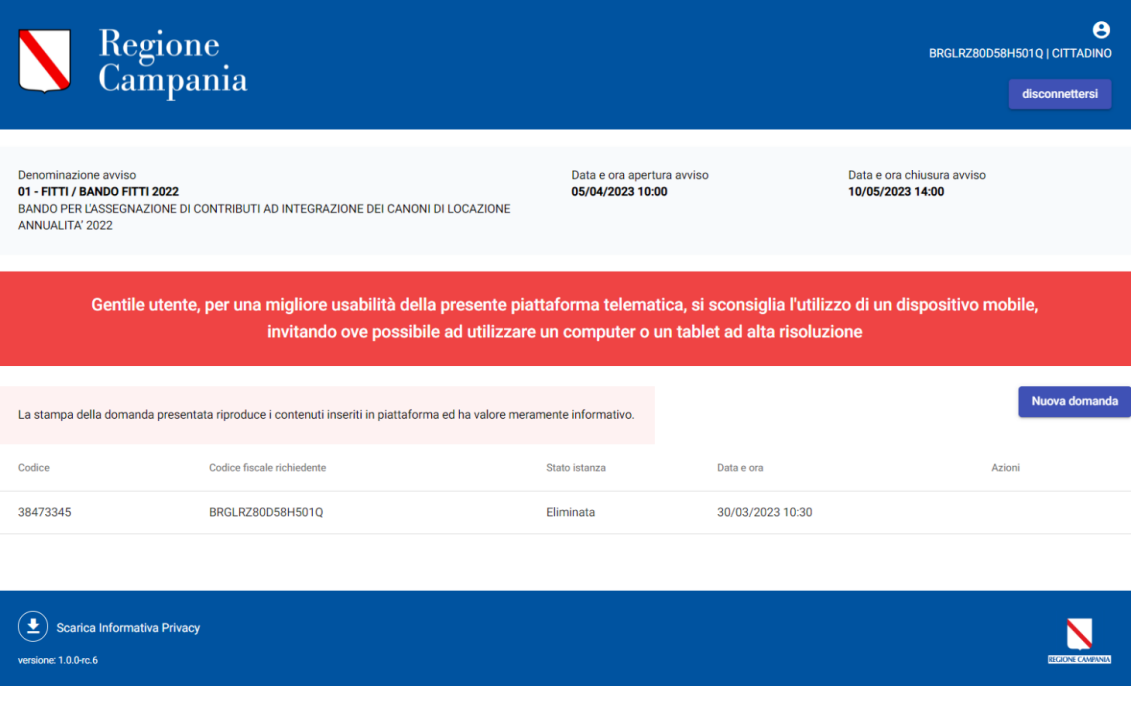

# <span id="page-34-1"></span>**8. Modifica IBAN**

Per modificare l'iban inserito in fase di compilazione, l'utente proponente deve entrare nel riepilogo delle domande e cliccare il pulsante funzionale **Modifica Iban** posto accanto alla domanda di cui intende cambiare le coordinate bancarie.

RCGT / Bando Fitti 2022 / Manuale utente / cittadino R1 — pagina 23 di 24

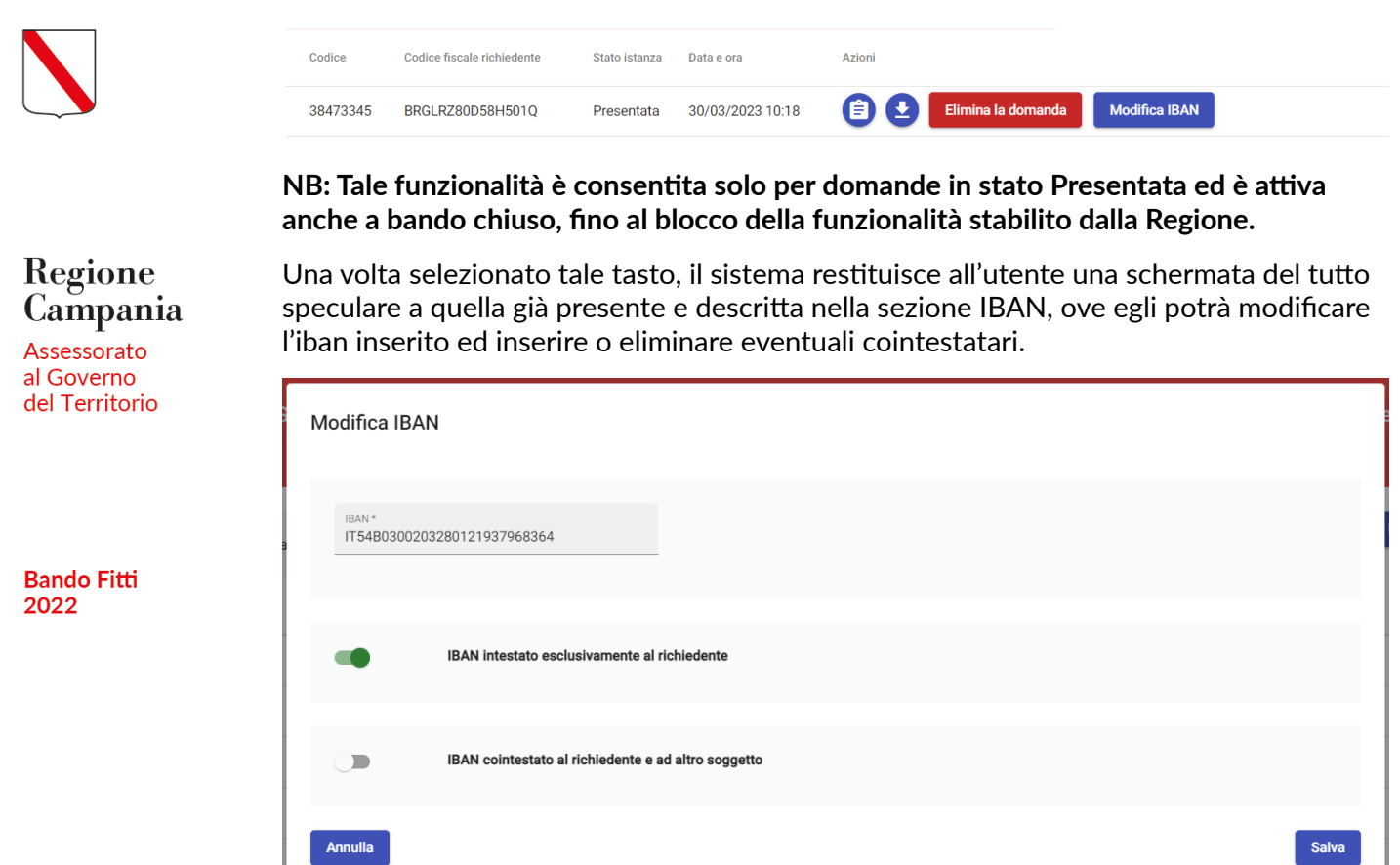

Infine, per salvare i dati censiti, l'utente deve cliccare il pulsante blu **Salva**, posto in basso a destra della schermata di pop-up; altrimenti **Annulla.**